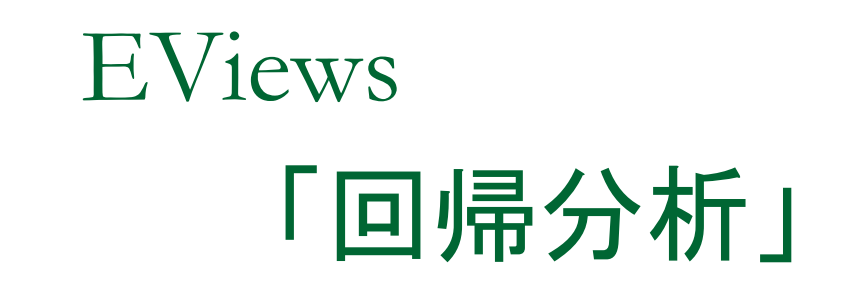

## LightStone Corp

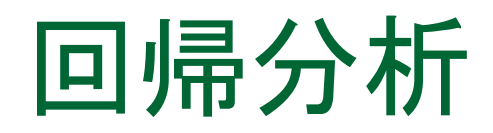

次の項目について学びます。

1.最小二乗法による回帰分析 2.不均一分散 3.系列相関 4.多重共線性 5.F検定と構造変化 6.最尤法によるモデル推定

# 最小二乗法による回帰分析

- t分布
- 回帰分析の実行
- 最小二乗法とは
- 決定係数と自由度修正済み決定係数
- 残差の分布
- 回帰の標準誤差
- 対数尤度

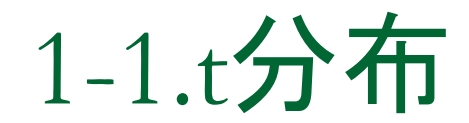

操作:eviews02に次に示すプログラムtdist.prgがあります。これ を用いて、t分布について確認しましょう。

```
wfcreate(wf=mytdist) u 1000 
smpl @first @first
series x=-5smpl @first+1 @last
x=x(-1)+0.01smpl @all
series y5=@dtdist(x,5)
series y50=@dtdist(x,50)
```
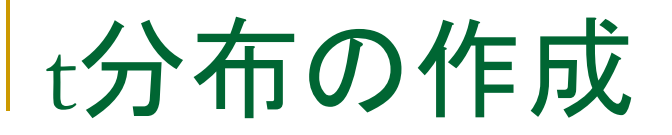

操作1:x,y5,y50からなるグループオブジェクトgroup01を作成し、次のグラフ (XY-Line)を作ってください。

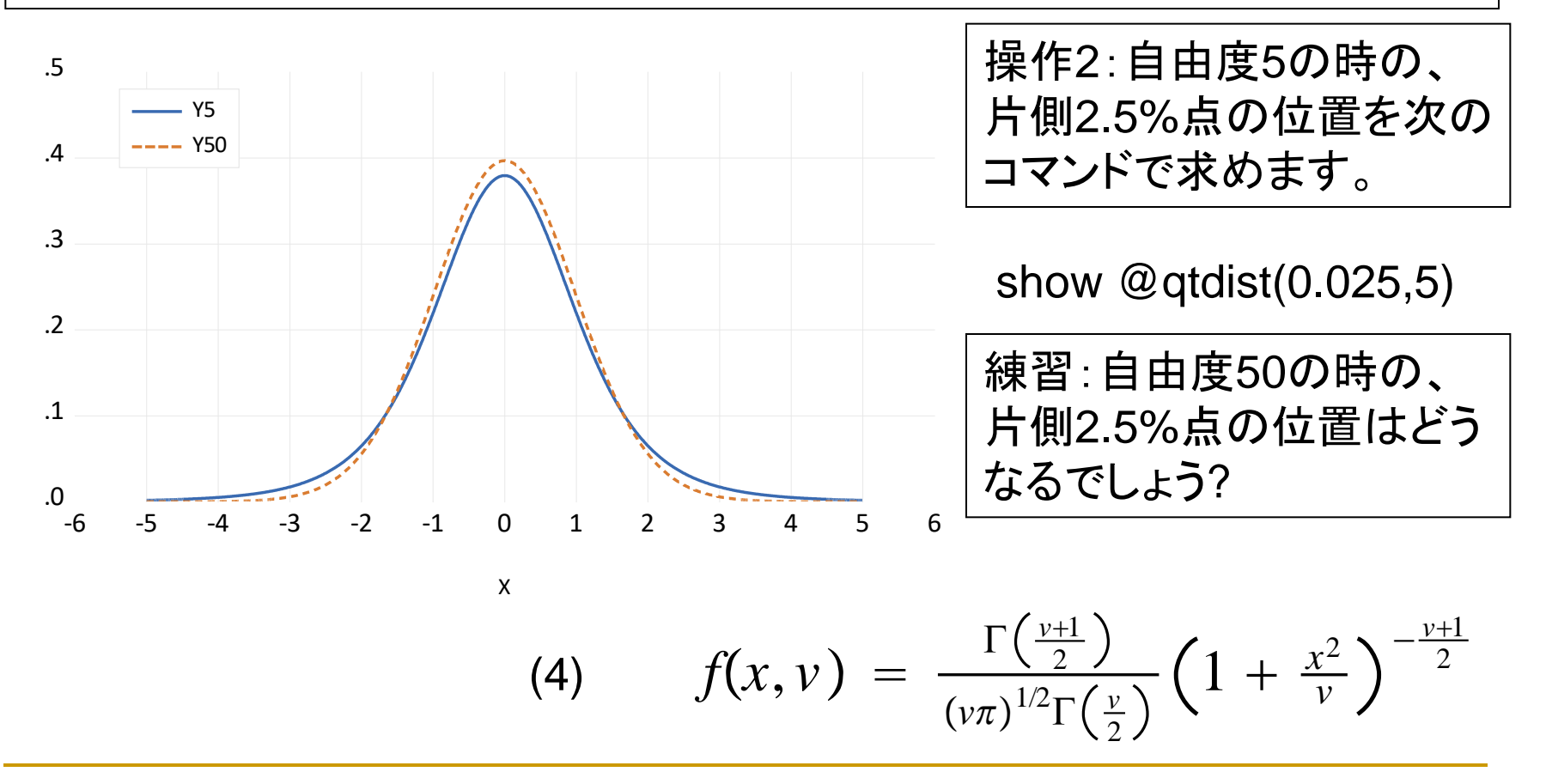

## 1-2.回帰分析の実行

操作1:フォルダeviews02にあるauto.wf1を開きます。

これは燃費を始めとする自動車の性能に関するデータです。

操作2: weight とmpgの散布 図を作成します。最初にmpg とweightのグループオブジェ クトgroup01を作成します。 操作3:View/Graphとし、 Specificの項目でScatterを 選択します。

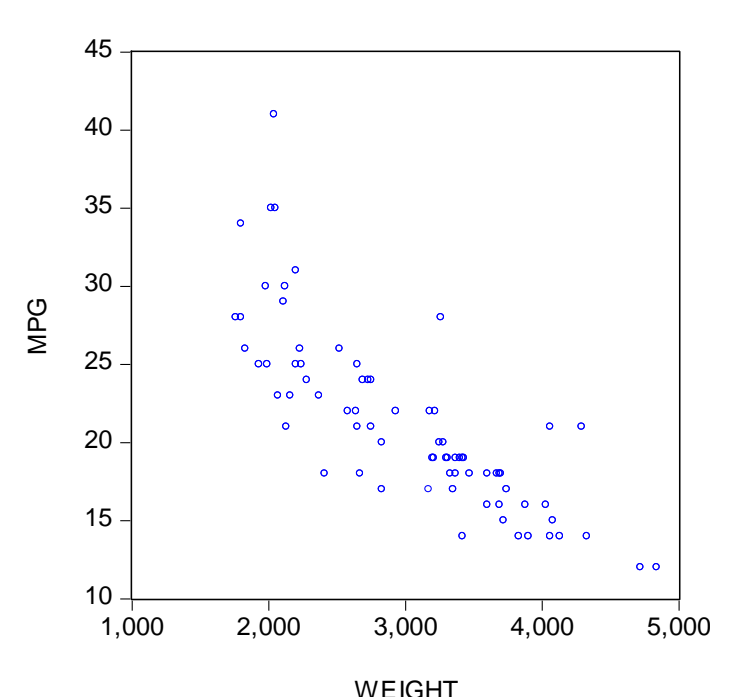

\*負の相関を確認できます。横軸をweightにします。

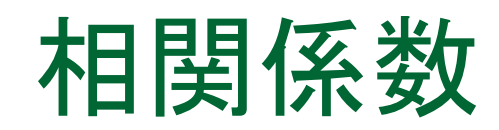

操作1:相関係数を求めます。group01でView/Covariance AnalysisとしてCorrelationをチェックします。

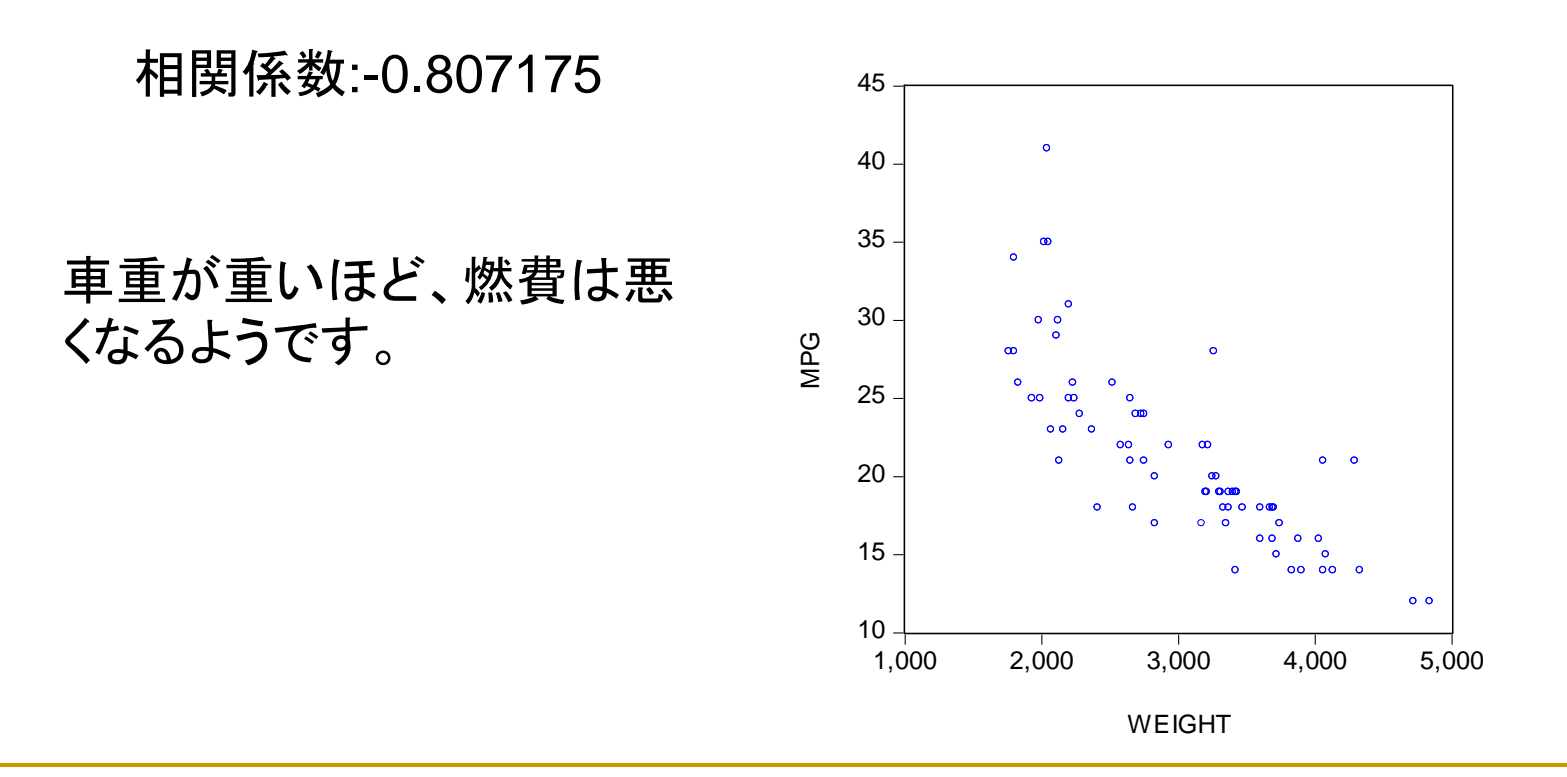

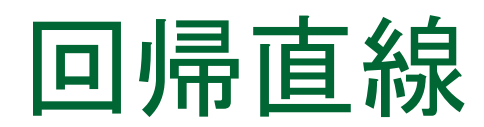

### 操作:もう一度、散布図を作成します。ただし、次のダイアログで Regression Lineを選択します。

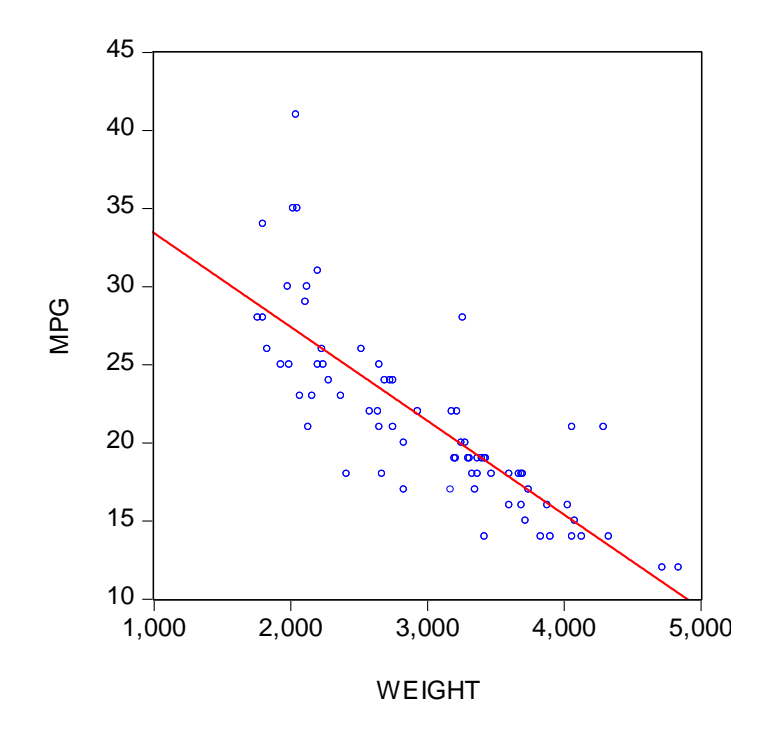

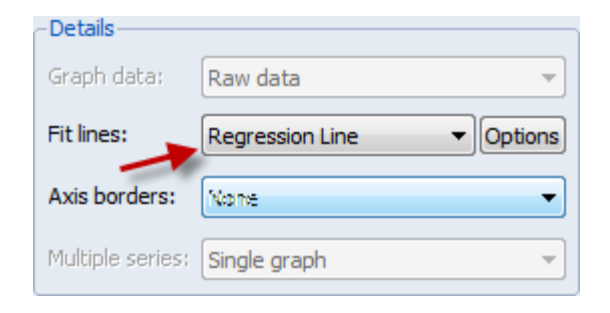

#### 図1.回帰直線

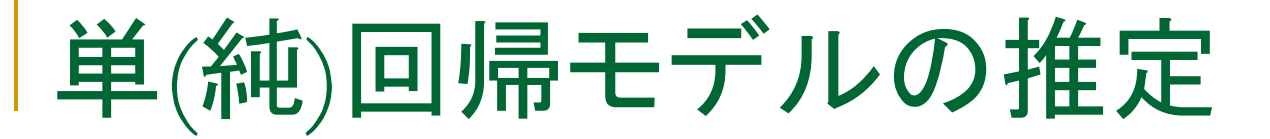

操作:図1に示す回帰直線を推定します。メインメニューからQuick/ Estimate Equationと操作してダイアログに次のように入力し、OKボ タンをクリックします。推定式の名前はEQ01とします。

mpg c weight

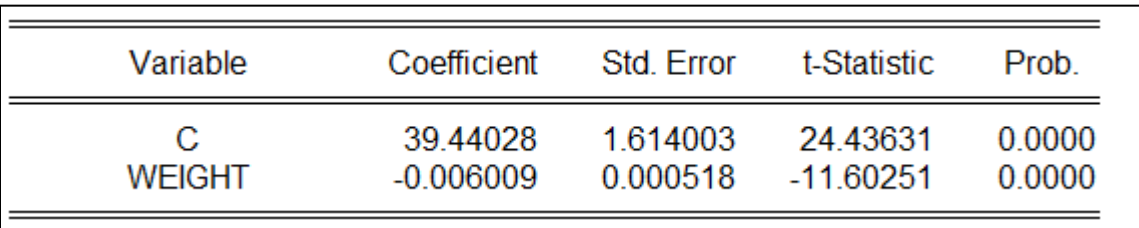

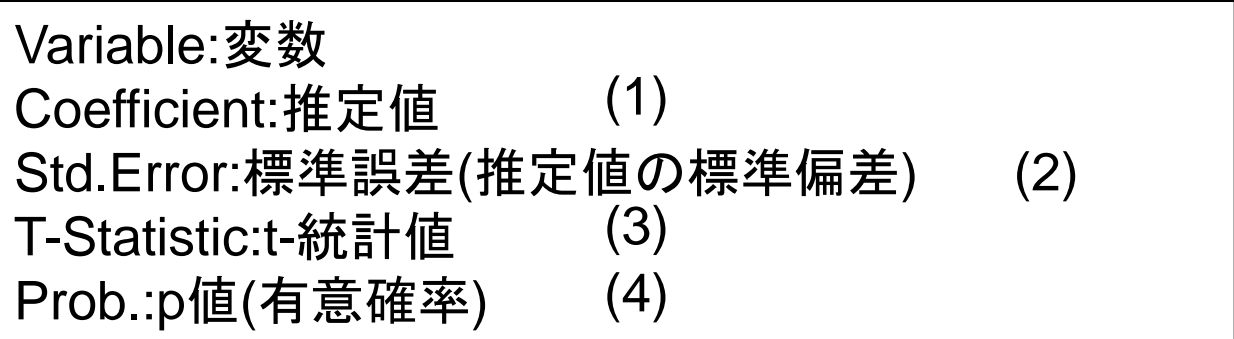

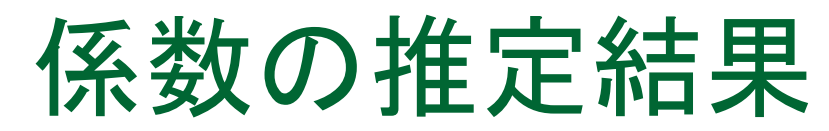

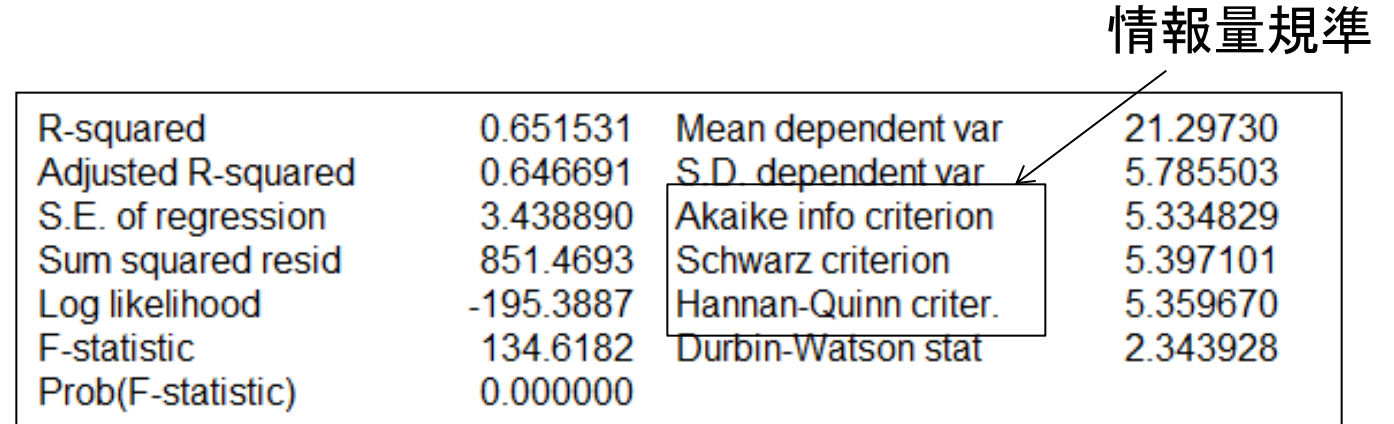

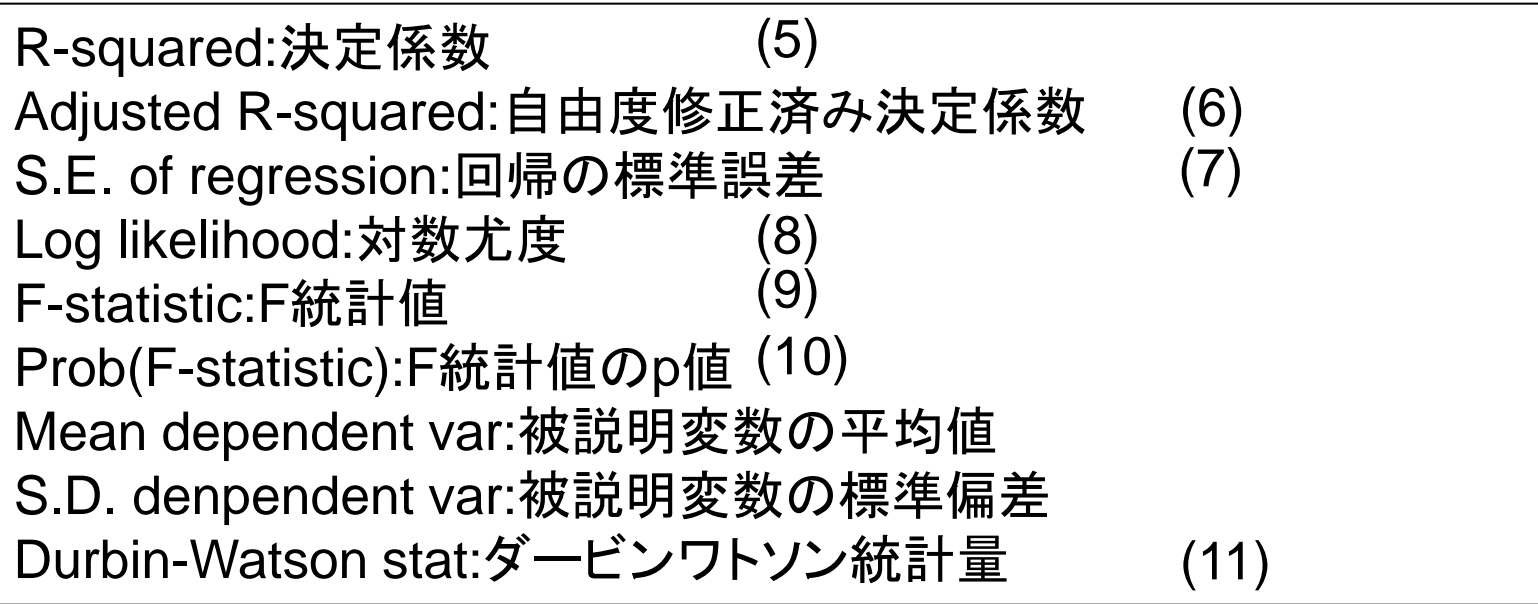

# 多重回帰モデルの推定

もう少し説明力を高めましょう。

操作1:weightの二乗項weightsqと外車であることを示すforeignという 変数を追加してみましょう。最初にweightsqを作成します。

series weightsq=weight^2

操作2:counrtyは文字列変数で、米国製の場合はcountry=Domestic, 米国以外の製造メーカーの場合はcountry=Foreignとなっています。数 値変数としてforeignを作成します。

series foreign=0 foreign=(country="Foreign")

操作3:counrtyとforeignのグループオブジェクトを作成して内容を確認 してください。

\*シリーズforeignの作成方法はこれ以外にもあります。

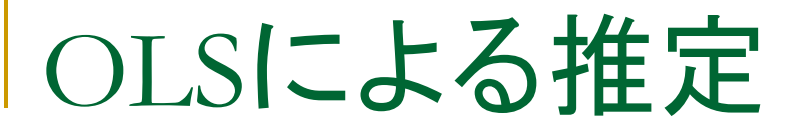

操作:EQ02として次の多重回帰モデルを推定します。

#### mpg c weight weightsq foreign

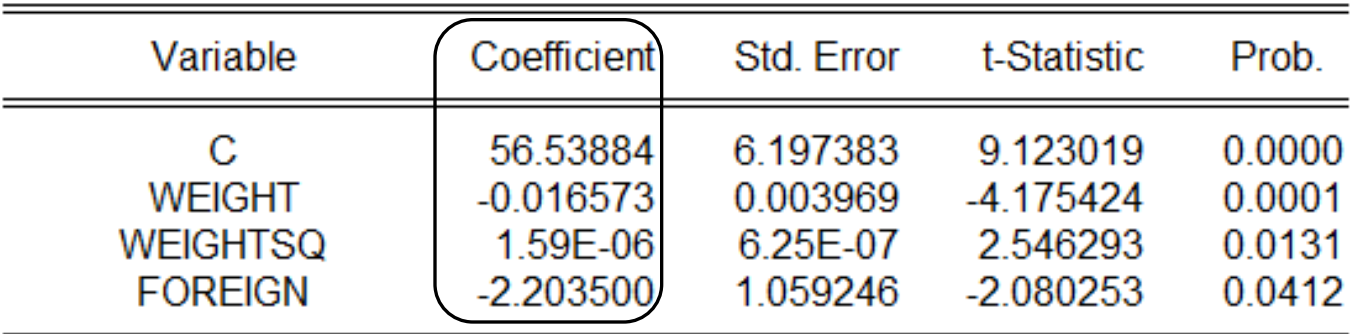

二乗項weightsqの意味としてどのようなことが考えられるでしょうか?

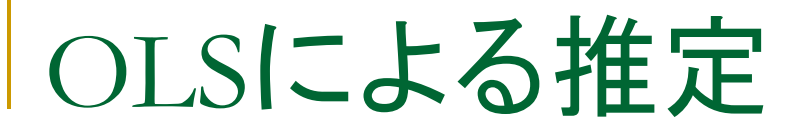

mpg c weight weightsq foreign

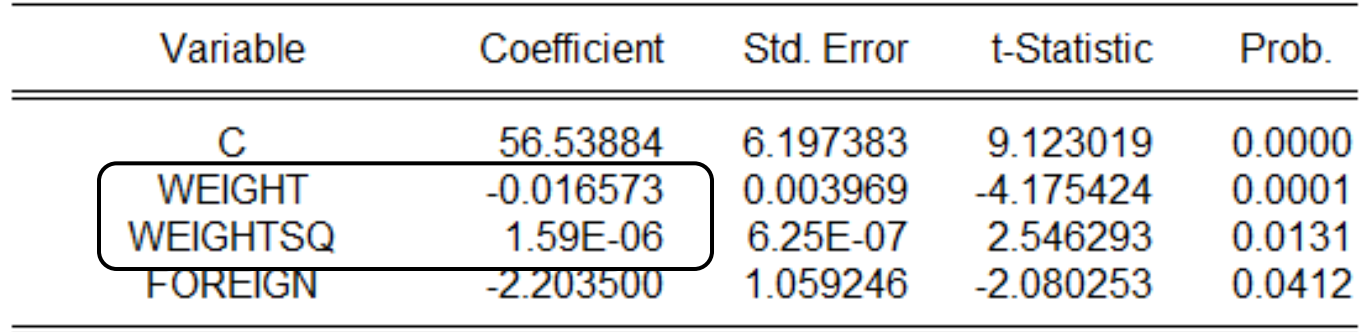

$$
ax^{2} + bx = a\left(x^{2} + \frac{b}{a}x\right)
$$

$$
= a\left(x + \frac{b}{2a}\right)^{2} - \frac{b^{2}}{4a}
$$

xが2次関数に従うと仮定する と、頂点のx座標は-b/2a.

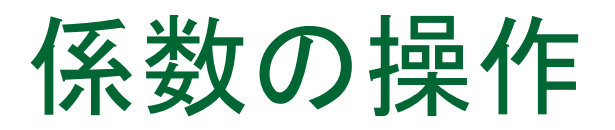

mpg c weight weightsq foreign

操作1:EQ02でView/Representationsと操作して係数の識別子を確 認します。

 $MPG = C(1) + C(2)^*WEIGHT + C(3)^*WEIGHTSQ + C(4)^*FOREIGN$  $\mathbf b$  and  $\mathbf b$ 

操作2:mpgがweightに対して二次関数に従うと仮定して頂点のx座 標を求めます。

show  $-c(2)/(2 \text{°c}(3))$ 

## 1-3.最小二乗法とは

$$
Y = \alpha + \beta X
$$
 (直線の式)

 回帰直線は現実のメカニズム(XとYの関係)を的確に反映し ている。 Y:被説明変数

X:説明変数

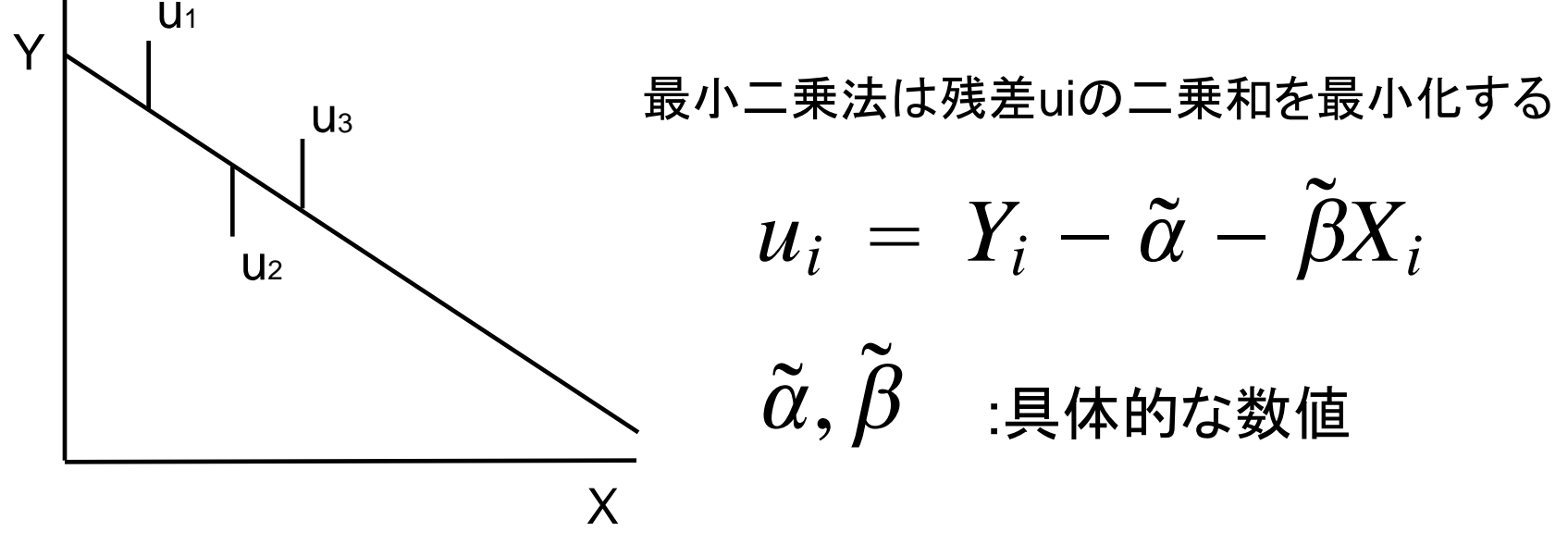

最小二乗法

■ 残差の絶対値の和を小さくするようにパラメータを決める

残差の二乗和をJとする。

$$
J = \sum \tilde{u}_i^2 = \sum (Y_i - \tilde{\alpha} - \tilde{\beta}X_i)^2
$$

$$
\frac{\partial J}{\partial \tilde{\alpha}} = \sum \frac{\partial}{\partial \tilde{\alpha}} (Y_i - \tilde{\alpha} - \tilde{\beta}X_i)^2
$$

$$
= \sum \{-2(Y_i - \tilde{\alpha} - \tilde{\beta}X_i)\} \qquad (1)
$$

$$
\frac{\partial J}{\partial \tilde{\beta}} = \sum \frac{\partial}{\partial \tilde{\beta}} (Y_i - \tilde{\alpha} - \tilde{\beta}X_i)^2
$$

$$
= \sum \{-2X_i(Y_i - \tilde{\alpha} - \tilde{\beta}X_i)\} \qquad (2)
$$

正規方程式

■ 式(1),(2)をゼロにする係数を求める。 (1)より、  $\sum \Bigl(Y_i - \hat{\alpha} - \hat{\beta} X_i \Bigr) = \sum Y_i - n \hat{\alpha} - \hat{\beta} \sum X_i = 0$ (2)より、 $\sum X_i (Y_i - \hat{\alpha} - \hat{\beta}X_i) = \sum X_i Y_i - \hat{\alpha} \sum X_i - \hat{\beta} \sum X_i^2 = 0$ 

次のように整理する

$$
n\hat{\alpha} + (\sum X_i)\hat{\beta} = \sum Y_i
$$

$$
(\sum X_i)\hat{\alpha} + (\sum X_i^2)\hat{\beta} = \sum X_iY_i
$$

これを正規方程式と呼ぶ

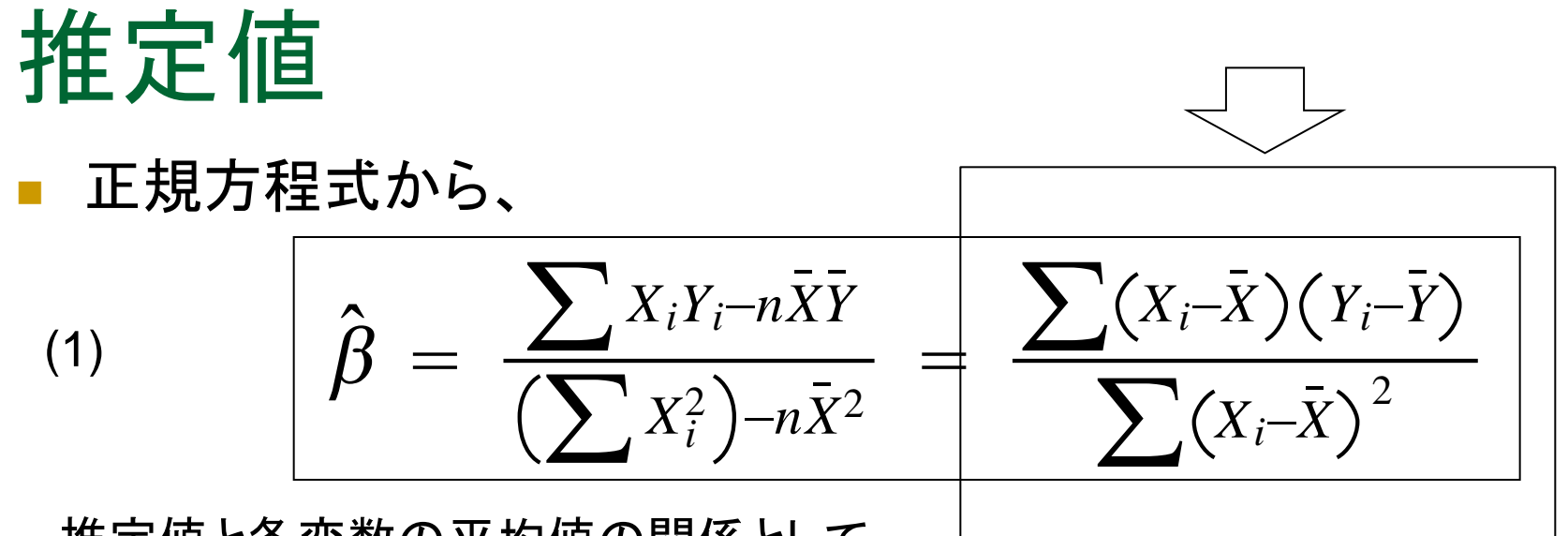

推定値と各変数の平均値の関係として、  $\hat{\alpha}+\hat{\beta}$  $\hat{\beta}\bar{X} = \bar{Y}$ 

775  
(1) 
$$
\hat{\alpha} = \overline{Y} - \hat{\beta}\overline{X}
$$

このようにして観測値したデータから推定値を計算します。

確率的表現

■ 撹乱項uiを用いると、

$$
Y_i = \alpha + \beta X_i + u_i \qquad (\alpha \angle \beta \forall \exists \exists \exists x)
$$

$$
\overline{Y} = \alpha + \beta \overline{X} + \overline{u}
$$

この2式を用いて、

$$
\underbrace{(Y_i-\overline{Y})}_{\text{minimize}} \beta(X_i-\overline{X}) + (u_i-\overline{u})
$$

前のスライドの式に代入すると、

$$
\hat{\beta} = \beta + \frac{\sum (X_i - \bar{X}) u_i}{\sum (X_i - \bar{X})^2}
$$

確率的表現の期待値

期待値を計算します。

$$
E(\hat{\beta}) = E(\beta) + E\left(\frac{\sum (X_i - \bar{X})u_i}{\sum (X_i - \bar{X})^2}\right)
$$

$$
= \beta + \frac{\sum (X_i - \bar{X})E(u_i)}{\sum (X_i - \bar{X})^2}
$$

E(ui)=0だとすると(説明は後述します)、次に示すように推定値の期待値 は母数に一致します。

$$
E(\hat{\beta}) = \beta
$$

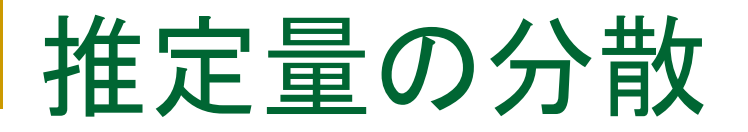

■ 分散は計算結果だけを表示します。

$$
(2) \quad V(\hat{\beta}) = \sigma_{\hat{\beta}}^2 = \frac{\sigma^2}{\sum (X_i - \bar{X})^2}, \quad V(u_i) = \sigma^2
$$

21

$$
(2) \quad V(\hat{\alpha}) = \frac{\sigma^2 \sum X_i^2}{n \sum (X_i - \bar{X})^2}
$$

推定値の分布

前出の確率的表現をみてみましょう。

$$
\hat{\beta} = \beta + \frac{\sum (X_i - \bar{X}) u_i}{\sum (X_i - \bar{X})^2}
$$

$$
\hat{\alpha} = \alpha - \sum \left\{ \frac{\bar{X}(X_i - \bar{X})}{(X_i - \bar{X})^2} - \frac{1}{n} \right\} u_i
$$

撹乱項uiが正規分布の時、推定量も正規分布することを表現し ています。

# 推定値と標準誤差

### EQ01で

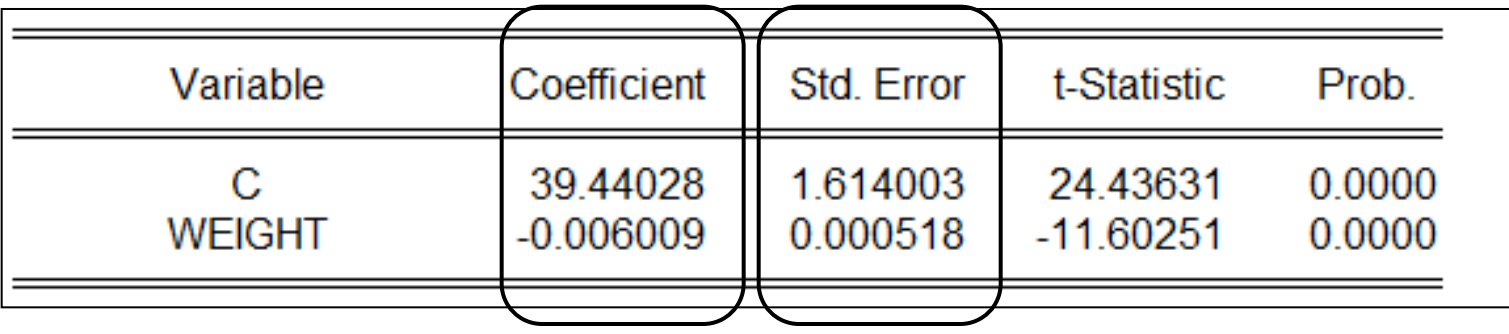

推定値はデータ(XiとYi)から計算しますが、標準誤差 (Std.Err.)の計算には残差が大きく関係していることを覚 えておきましょう。

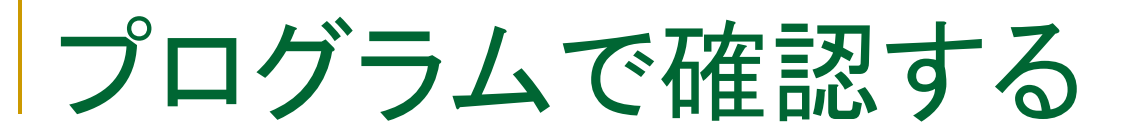

EViewsプログラムolsprog.prgで計算結果を確認します。

操作:olsprogを開き、コマンドにコメントをつけましょう。そしてプログラム を実行し、コマンドの機能を確認します。

$$
\hat{\beta} = \frac{\sum (X_i - \bar{X})(Y_i - \bar{Y})}{\sum (X_i - \bar{X})^2}
$$

$$
\hat{\alpha} = \bar{Y} - \hat{\beta}\bar{X}
$$

$$
V(\hat{\beta}) = \frac{\sigma^2}{\sum (X_i - \bar{X})^2}, \quad V(u_i) = \sigma^2 \quad V(\hat{\alpha}) = \frac{\sigma^2 \sum X_i^2}{n \sum (X_i - \bar{X})^2}
$$

'olsprog.prg smpl @all

table(3,3) confirm

equation eq01ndf.ls(nodf) mpg c weight

!uy=@mean(mpg) !ux=@mean(weight)

series yd=mpg-!uy series xd=weight-!ux

series b1=xd\*yd series b2=xd^2

#### 'ベータの計算

```
lbeta1 = \textcircled{e}sum(b1)/\textcircled{e}sum(b2)
```
eq01.makeresids resid01

!sig2=@var(resid01)

!seb=@sqrt(!sig2/@sum(b2)) '-------------------------------

'アルファの計算

!alpha1=@mean(mpg)-!beta1\*@mean(weight)

!sea=@sqrt((!sig2\*@sumsq(weight))/(@obs(resid01)\*@sum(b2)))

confirm(1,1)="Variable" confirm $(2,1)=$ "C" confirm(3,1)="WEIGHT" confirm(1,2)="Coefficient" confirm(1,3)="Std.Error"

confirm(2,2)=!alpha1 confirm(3,2)=!beta1

confirm $(2,3)$ =!sea confirm(3,3)=!seb

show confirm

基準化

■ 次のような計算で変数を正規分布N(0,1)に基準化できる

$$
Z = \frac{X_i - \bar{X}}{SD(X)} \sim N(0, 1)
$$

Xiがすごく大きな値、または小さな値でも正規化すると、平均は0、 分散は1になる。

$$
Z = \frac{\hat{\beta} - \beta}{\hat{\sigma}_{\hat{\beta}}} = \frac{\hat{\beta} - \beta}{\frac{\sigma}{\sqrt{\sum (X_i - \bar{X})^2}}} \sim N(0, 1)
$$

しかし、撹乱項uiの分散σ2(シグマ二乗)は不明。

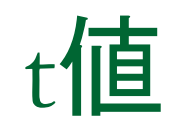

σ2の代わりに、推定量の分散で置き換える

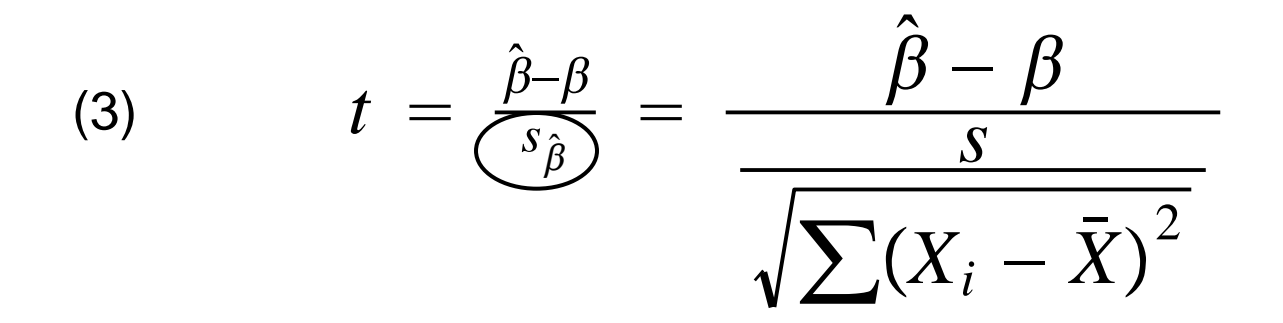

tは正規分布ではなく、自由度m=n-2のt分布に従う。

操作:次のコマンドでEQ01のWEIGHTのt値を求めてみましょう

scalar myt=eq01.@coefs(2)/eq01.@stderr(2)

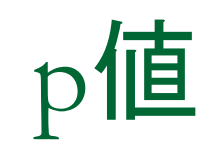

### 操作:EQ01のp値を求めます。回帰分析の自由度は、推定に用いる データの個数74から、推定するパラメータの個数2を引いた72です。

(4) scalar myp=@ctdist(myt,72)\*2

# 帰無仮説と対立仮説

### 変数foreignを例に考えましょう。

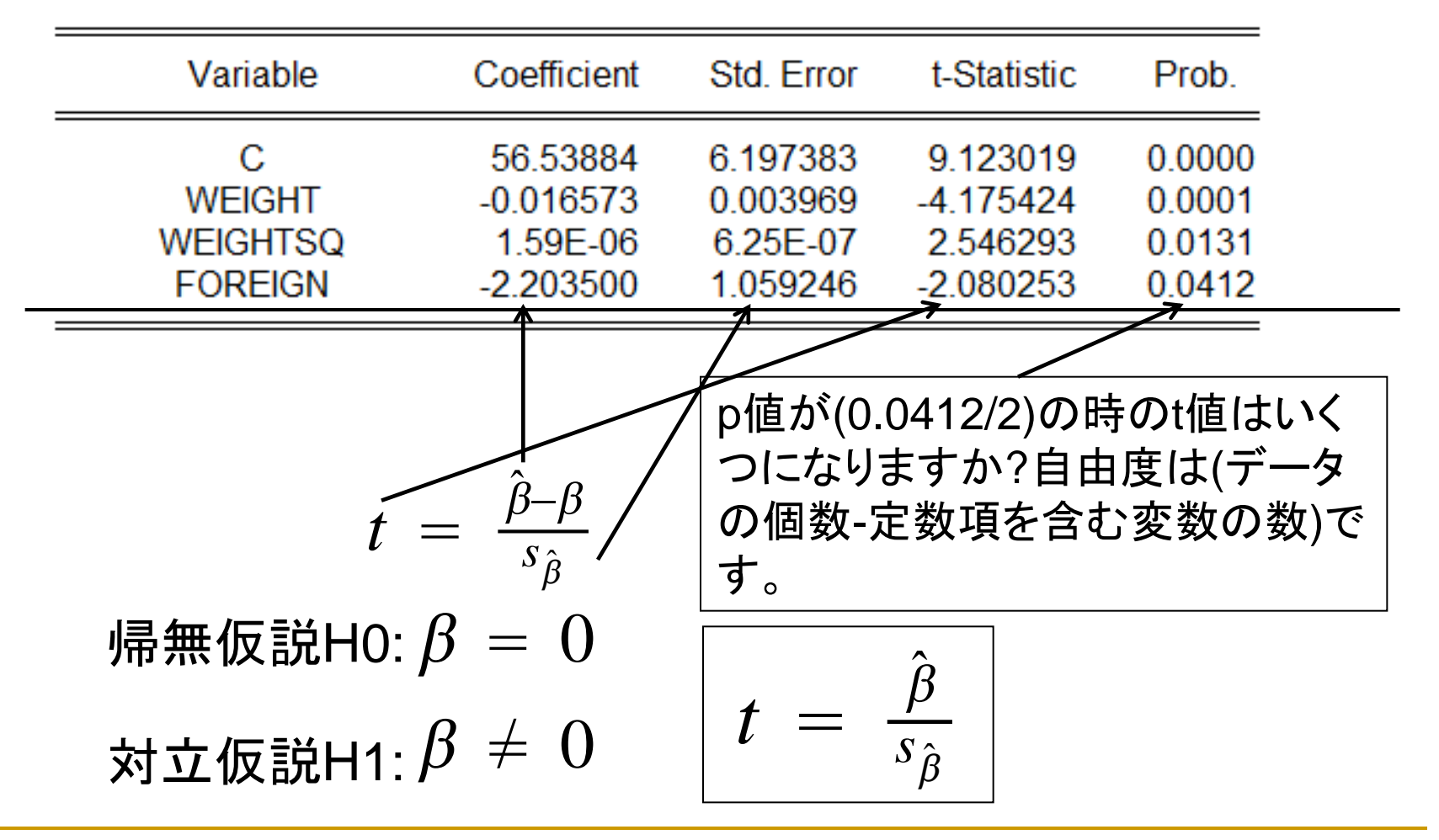

4.決定係数

## (標本)相関係数/(標本)単相関係数 *r*  $\sum (X_i - \bar{X}) (Y_i - \bar{Y})$  $\frac{Z^{(N_i - N_j)(N_i - 1)}}{Z^{(X_i - \bar{X})^2 (Y_i - \bar{Y})^2}}$  - 1  $\leq r \leq 1$

### 回帰直線の決定係数

$$
R^{2} = \frac{\hat{Y} \cdot \vec{v} \cdot \vec{v} \cdot \vec{v}}{\text{Y} \cdot \vec{v} \cdot \vec{v}} = \frac{\sum (\hat{Y}_{i} - \bar{Y})^{2}}{\sum (\hat{Y}_{i} - \bar{Y})^{2}} \quad 0 \leq R^{2} \leq 1
$$

マクロ経済分析の場合:

0.8(まあまあ良い)、0.9(良い)、0.5以下(あまり良くない) クロスセクションデータ分析の場合:

0.5(極めて良い)

決定係数と単相関係数(単純回帰モデル)の関係

$$
R^2 = r^2
$$

## 自由度修正済み決定係数

■ 説明変数を増やすと残差が小さくなり、R2が1に近くなる

(5) 
$$
R^{2} = \frac{\sum (\hat{Y}_{i} - \bar{Y})^{2}}{\sum (Y_{i} - \bar{Y})^{2}} = 1 - \frac{\sum \hat{u}_{i}^{2}}{\sum (Y_{i} - \bar{Y})^{2}}
$$

## ■ 自由度修正済み決定係数

(6)

$$
\bar{R}^2 = 1 - \frac{\sum \hat{u}_i^2/(n-K)}{\sum (Y_i - \bar{Y})^2/(n-1)}
$$

説明変数を増やしても、K(説明変数の個数)により自由度修正 済み決定係数は、小さくなるとは限らない。

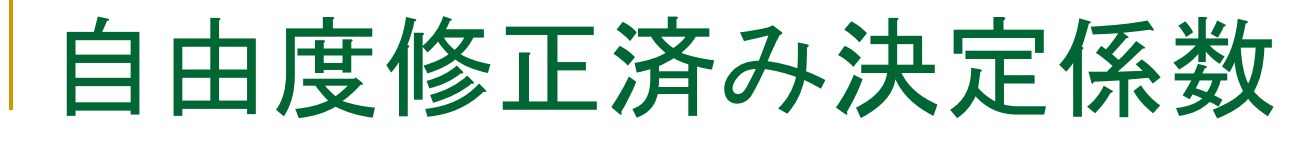

応用

R2が小さい場合、修正R2は負になることもある。

$$
\bar{R}^2 = 1 - (1 - R^2) \frac{n-1}{n-K}
$$

n=10,K=3,R2=0.1の場合、修正R2は-0.157

クロスセクションデータの分析や、被説明変数が階差 データの場合にこのような現象が生じることがある。

残差の分布

### 視覚的に残差の分布を確認します。

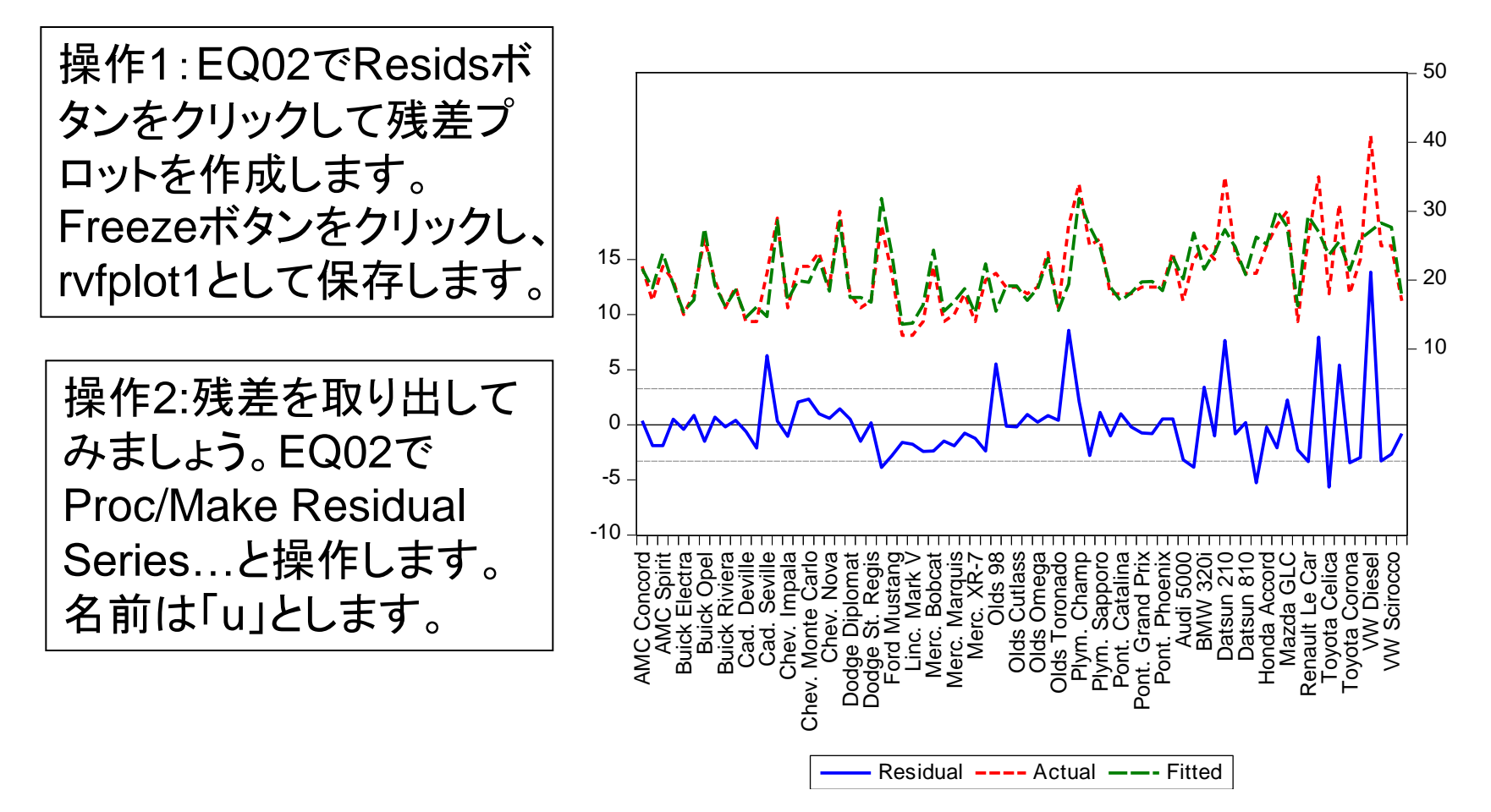

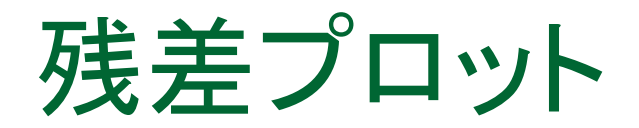

操作:uの記述統計量を求めます。シリーズuのウィンドウでView/ Descriptive Statistics & Tests/Histogram & Statsと操作し、平均値が0、 最大値が14に近いことを確認します。

#### ヒストグラムを見ると右裾の厚い分布のようです。

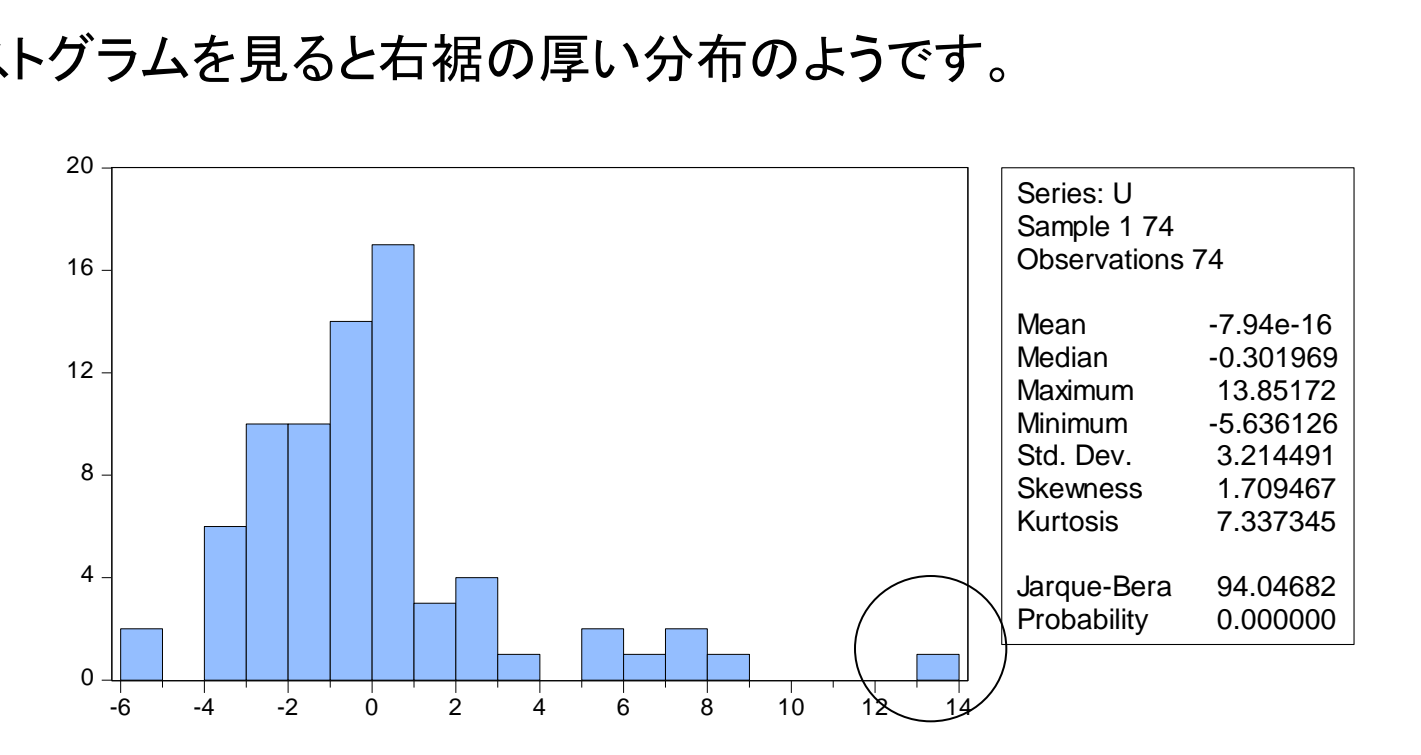
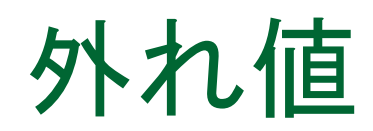

### 標準化した残差を求めて、正規分布曲線の両側1%(左右 0.5%) に含まれるデータを探します。

操作:次のコマンドで標準化した残差u1を求め、分布を確認します。

series  $u1 = (u - \mathcal{Q} \text{mean}(u))/\mathcal{Q} \text{stdev}(u)$ 

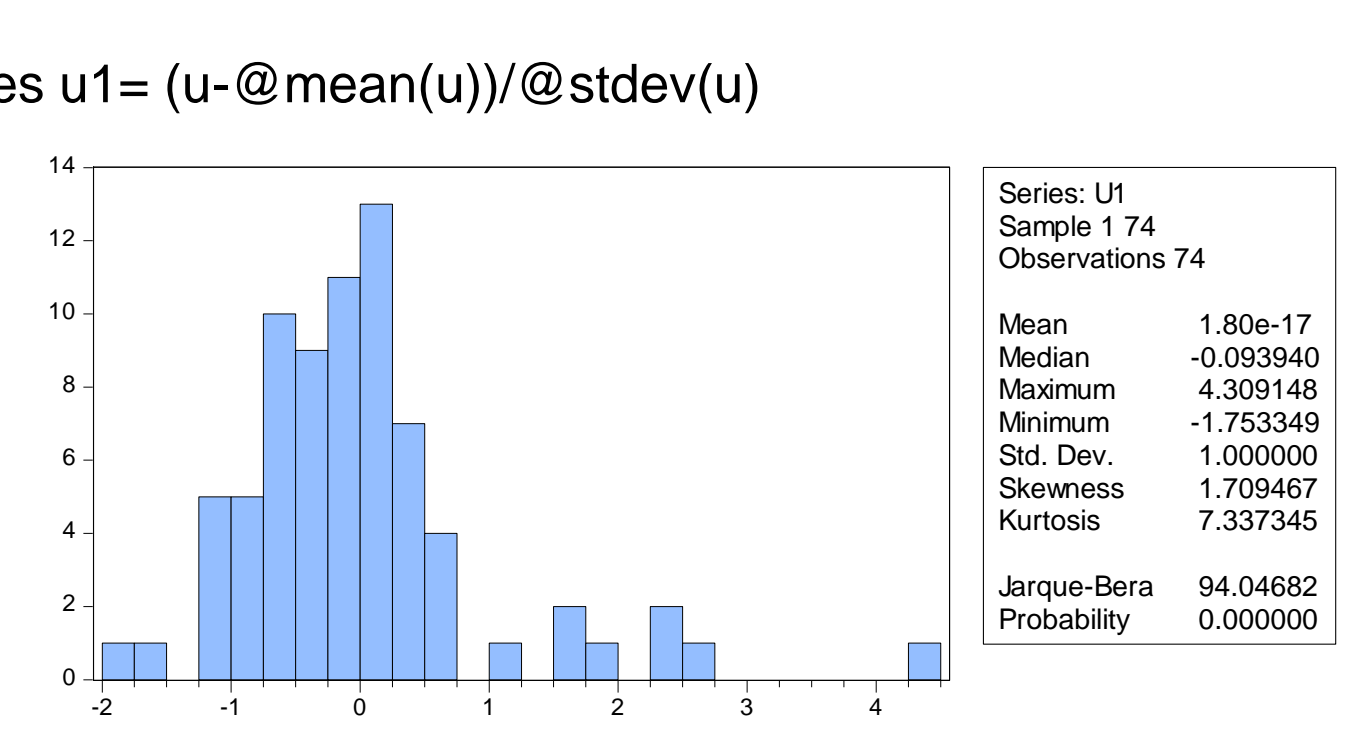

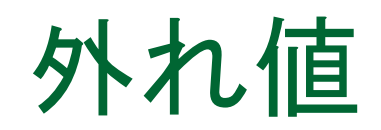

#### 操作1:製造メーカーmakeと標準化残差u1のグループオブジェクト group02を作成します。 操作2:コマンドウィンドウでu1が標準正規分布の両側1%(左右 0.5%)に含まれるという条件を設定します。

#### smpl @all if u1>2.58

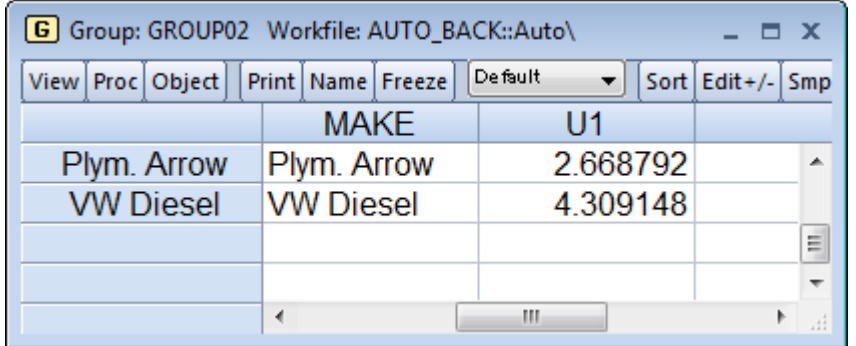

#### 2つの車は理論値に比べ、実質的に燃費がかなり優れているこ とが分かります。

## 回帰の標準誤差

### ■ モデルの当てはまりが良いほど、残差は正規分 布に近づき、誤差の分散は小さくなる。

(7) S.E of regression 
$$
S = \sqrt{\frac{\hat{\epsilon}' \hat{\epsilon}}{(T-k)}}
$$

 $S \; = \; \sqrt{\frac{\hat{\epsilon}'\hat{\epsilon}}{(T-k)}}$ ンドウィンドウに入力し、eq02の回帰の標準<br>|<br>|^2<br>|@sum(u2)/(74-4))<br>| 39 操作:次のコマンドをコマンドウィンドウに入力し、eq02の回帰の標準 誤差を求めてみましょう。

series u2=u^2 show @sqrt(@sum(u2)/(74-4))

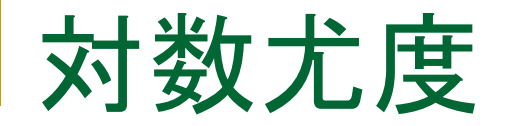

### ■ モデルの当てはまりが良いほど、残差を標準化 したものは標準正規分布に近づく。

### 対数尤度は大きくなる

対数尤度は最小二乗法以外の推定量の場合にも利用できる、 便利なモノサシ

(8) 
$$
ll = -\frac{T}{2}(1 + \log(2\pi) + \log(\hat{\epsilon}'\hat{\epsilon})/T)
$$

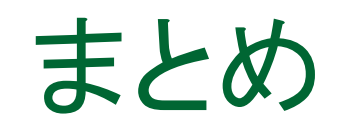

- 最小二乗法推定量
- ■推定値の標準誤差
- ■推定量の確率的表現
- t値とp値
- 決定係数と自由度修正済み決定係数 ■ 残差の分布

### MEMO

2.不均一分散

■標準的仮定と不均一分散 ■ 不均一分散の仮説検定 ■標準誤差のオプション ■ 加重最小二乗法 ■ クラスターへの対応

### 標準的仮定

1.説明変数は確率変数ではなく、固定した値を持つ。 2.データが無限に増えると、説明変数の偏差の二乗和 も無限大になる。 3.誤差項の期待値はゼロである。 4誤差項の分散は一定である。〈□ 不均一分散の問題 5.誤差項に系列相関はない。 6.誤差項は正規分布にしたがう。

$$
Y_i = \alpha + \beta X i + u_i
$$
  
\n
$$
\boxed{\text{fg} = 4 \quad V(u_i) = E(u_i^2) = \sigma^2 \quad (\text{fg} - \text{fg} \text{)}\text{fg}}
$$

$$
V(u_i) = E(u_i^2) = \sigma_i^2 \quad (不均一分,
$$

不均一分散

回帰モデルEQ02の推定後に診断を行います。

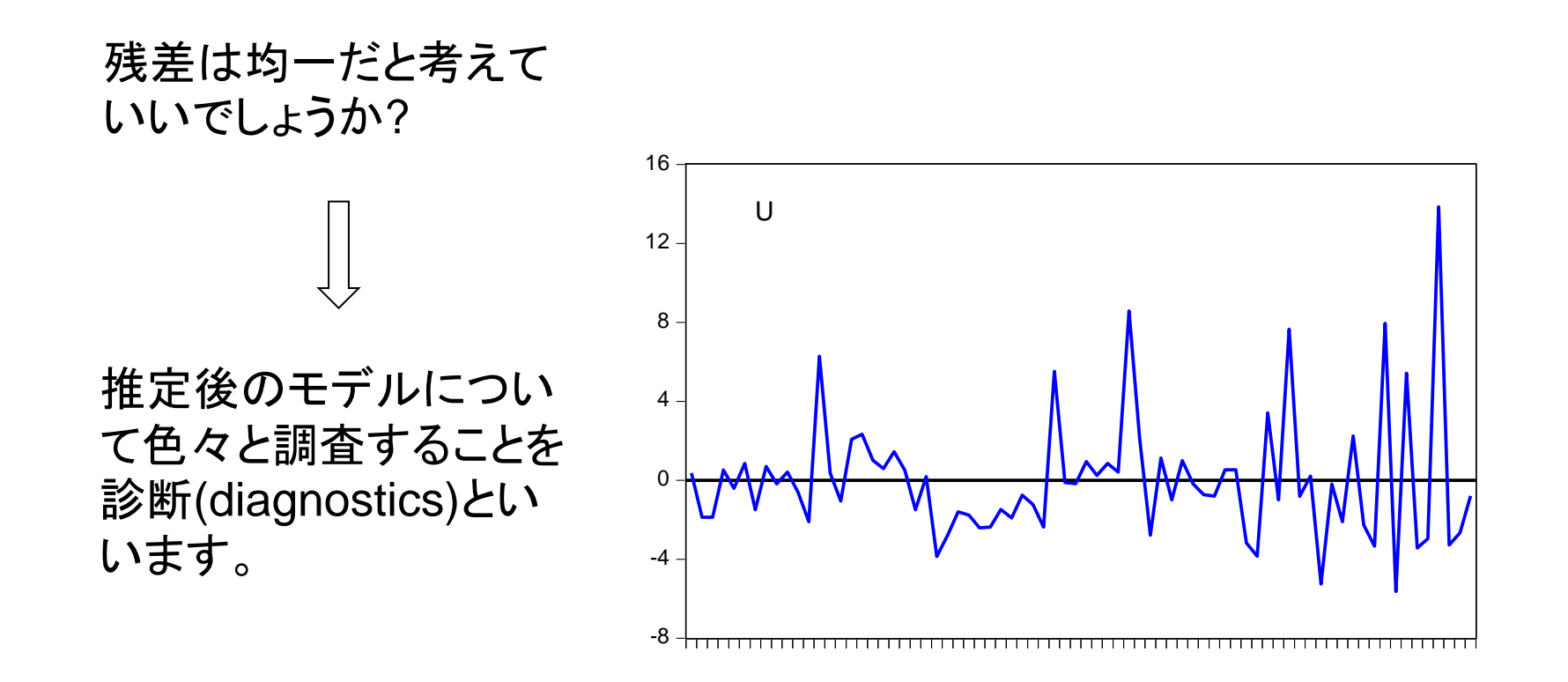

不均一分散

操作:EQ02でView/Residual Diagnostics/Heteroskedasticityと操 作し、ダイアログでBreush-Pagan-Godfreyを選択し、OKボタンをク リックします。

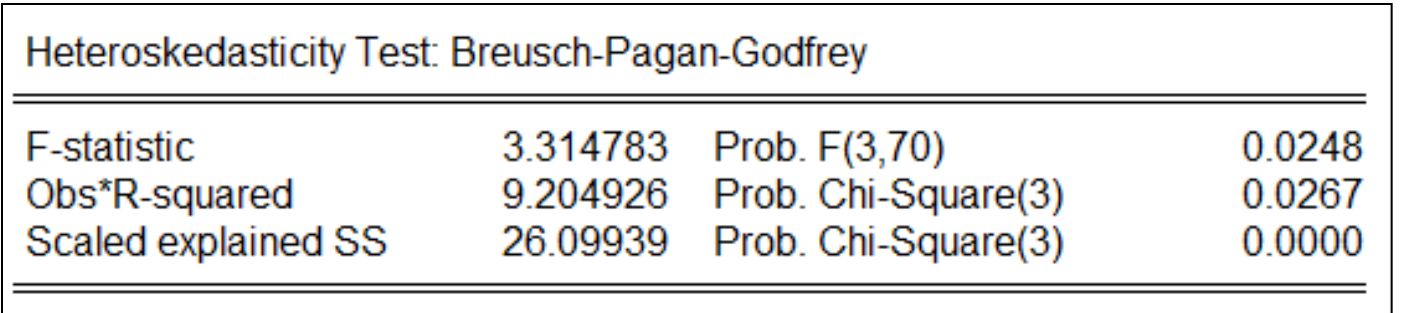

帰無仮説は「分散は均一である」 (H0:Constant variance)です。p値 はいずれも0.05より小さくなり、帰無仮説を棄却しています。

不均一分散であることが分かりました

Breusch-Pagan(1979) and Godfrey(1978)

BPGによるラグランジュ乗数検定

 $\sigma_t^2 = \sigma^2 h(z_t^{\prime} \alpha)$ 残差の分散(不均一分散)の定式化

帰無仮説:分散均一

一般的にztは元の回帰式の説明変数。

具体的な手順: 元の回帰式の残差の二乗系列を、定数項を含む変 数zt(複数の変数)に回帰させる(補助回帰)。この時 のESSを次のように計算した値がカイ二乗の検定統 計量となる。自由度は変数ztの数。

$$
\frac{ESS}{2\hat{\sigma}^4} \sim \chi^2_{(n)} \qquad (R^2 = \frac{ESS}{TSS}) \tag{5}
$$

(3)

Breusch-Pagan(1979) and Godfrey(1978)

Koenker(1981)

$$
Obs \times R^2
$$

R2は補助回帰の決定係数。

 $\log(m1) = c(1) + c(2) \times \log(ip) + c(3) \times tb3$  $resid^{2} = c(1) + c(2) \times log(ip) + c(3) \times tb3$ 

F検定:補助回帰式のF値検定。

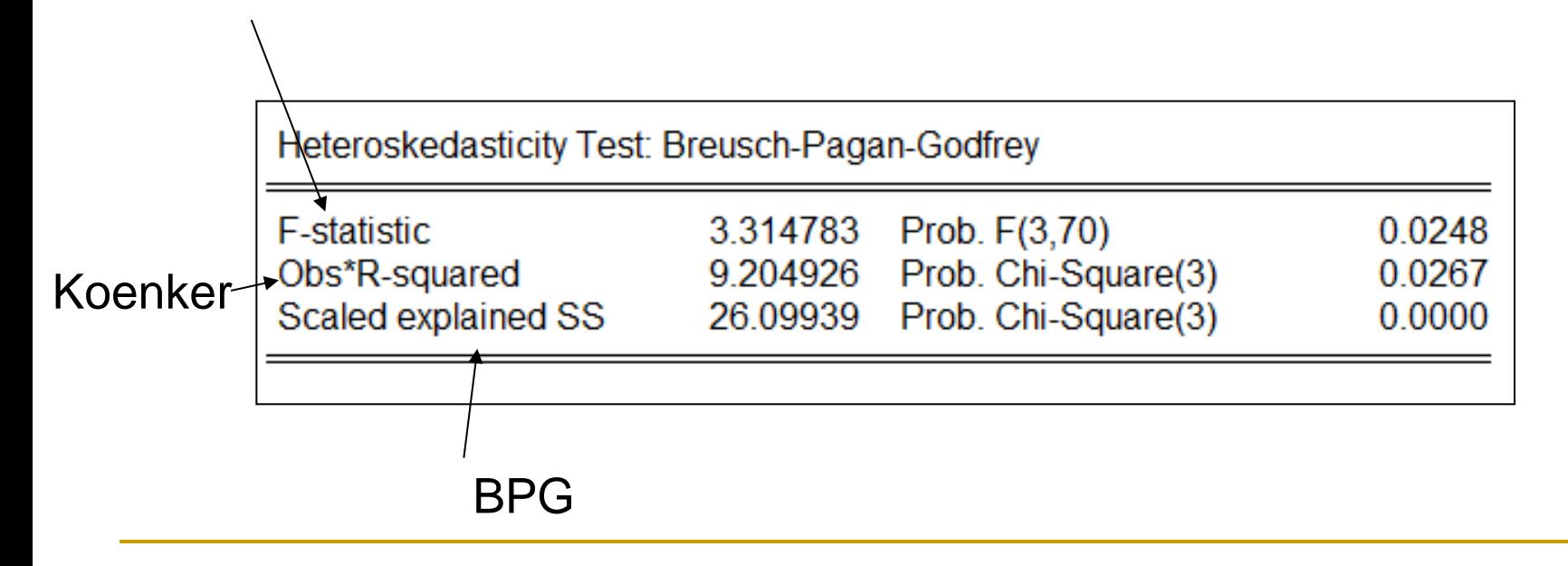

不均一分散

帰無仮説は棄却される。

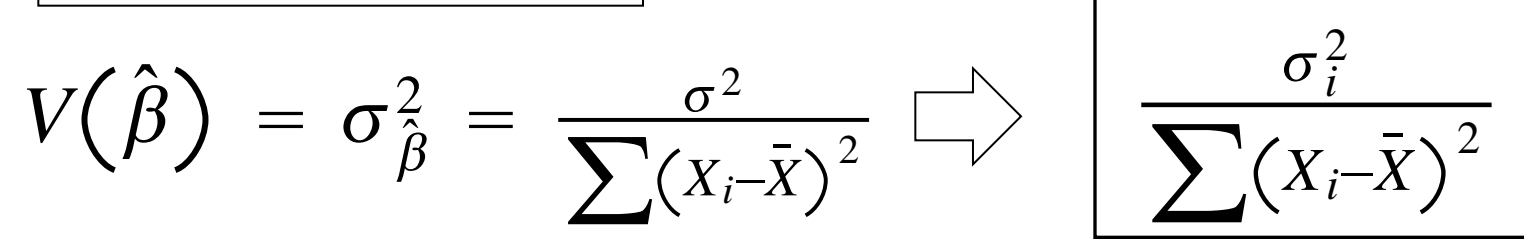

推定値の分散の計算式が異なる!

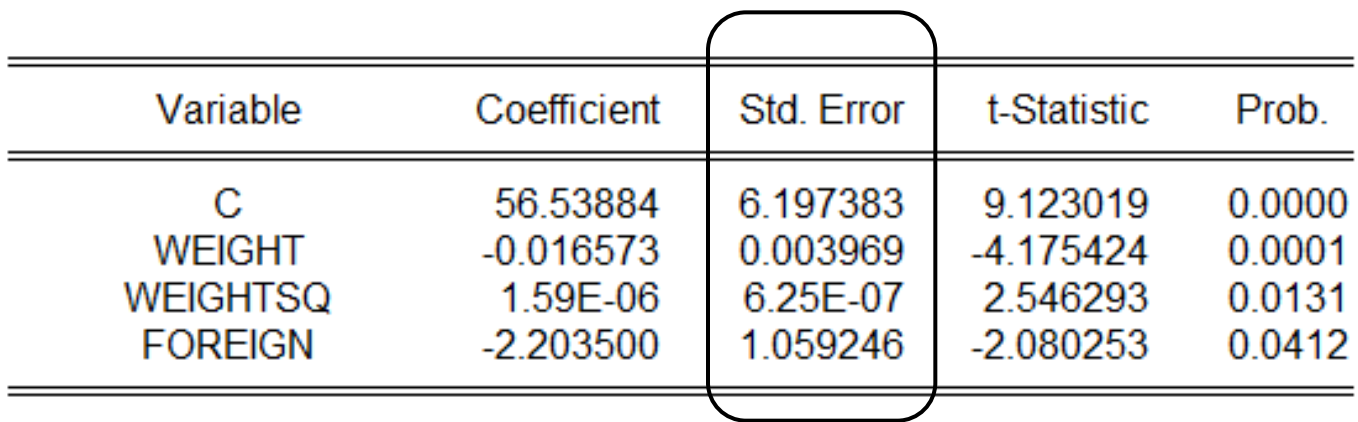

標準誤差を利用するt値とp値も額面通りに理解できなくなります。

不均一分散だと判定したら

■ 推定のオプション

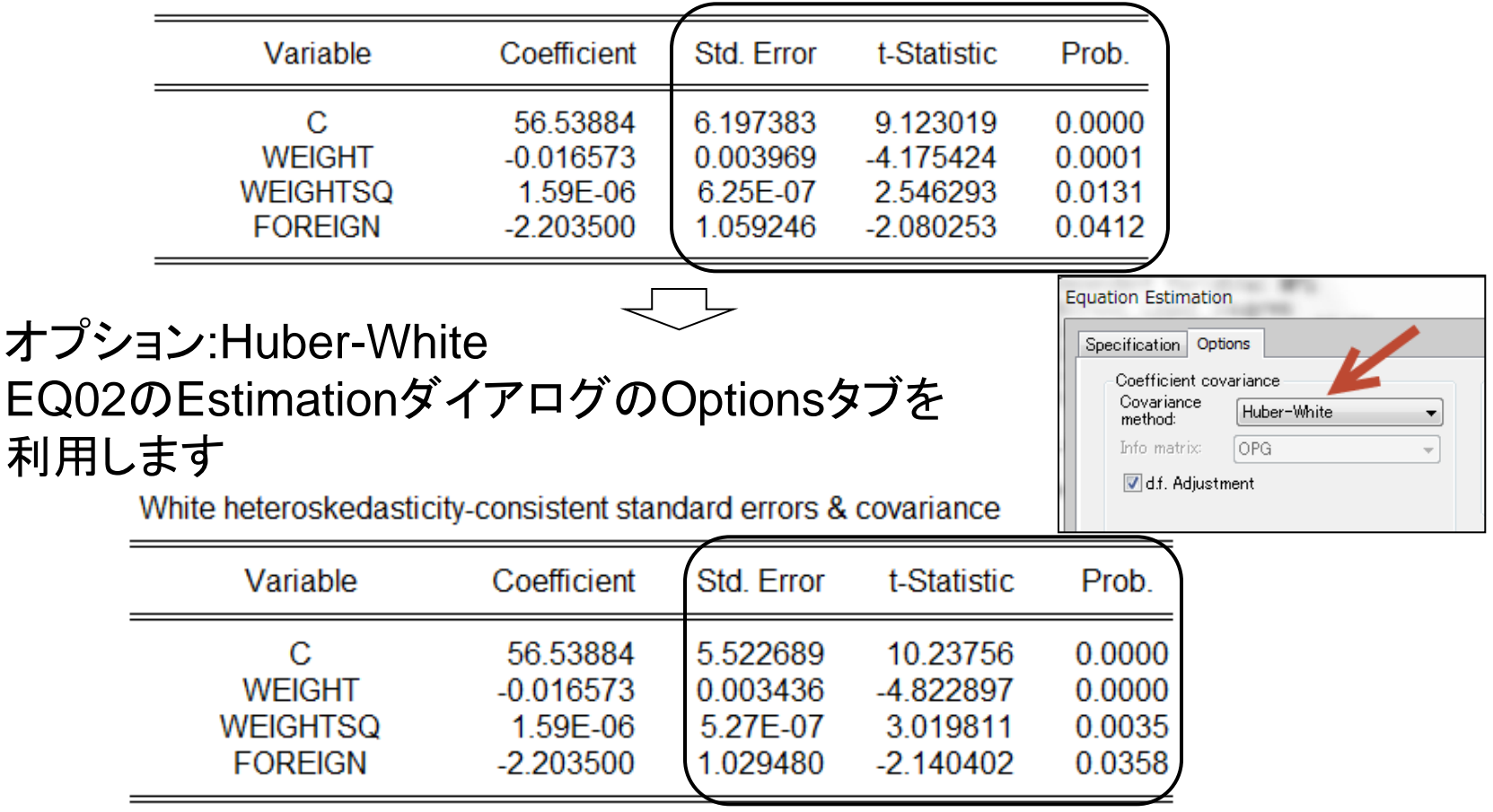

不均一分散

### ■ オプション:white

White heteroskedasticity-consistent standard errors & covariance

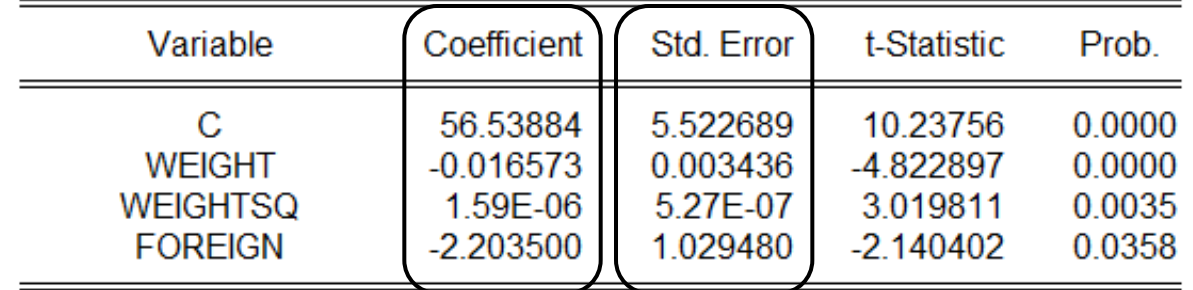

オプションを利用すると、標準誤差が変わります。しかし、推定値 は変わりません。

$$
\hat{v} = \hat{V} \left( \sum_{j=1}^{N} u'_i u_i \right) \hat{V}
$$

$$
\hat{V} = \left( \frac{-\partial^2 \ln L}{\partial \beta^2} \right)^{-1}
$$

操作:ワークファイルautoを上書き 保存して閉じます。加重最小二乗法 は他のワークファイルで練習します。

不均一分散への対応

■ 加重最小二乗法という推定手法がありますが、加重 データを準備する必要がありますので、実用は難し い。

通常の最初二乗法 
$$
J = \sum (Y_i - \alpha - \beta X_i)^2
$$

通常の最初二乗法 
$$
J = \sum (Y_i - \alpha - \beta X_i)^2
$$
  
加重最小二表は次の仮説が成立するような変数を利用する。  
 $\sigma_i = cZ_i$ または  $\sigma_i^2 = c^2 Z_i^2$ 

加重最小二法は次の仮説が成立するような変数を利用する。

$$
\sigma_i = cZ_i \quad \text{if } \sigma_i^2 = c^2 Z_i^2
$$

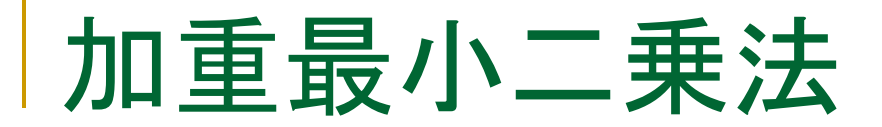

### ■ 仮に分散が既知とした場合

$$
J = \sum_{\substack{\sigma_i^2}} \left(Y_i - \alpha - \beta X_i\right)^2
$$

次のコマンドを順番に実行して、最小二乗法と加重最小二乗 法の推定結果を確認しましょう。

操作1:ワークファイルvwlsxmpl.wf1を開きます。Equation才 ブジェクトolsとして次のモデルを推定します。

y c x

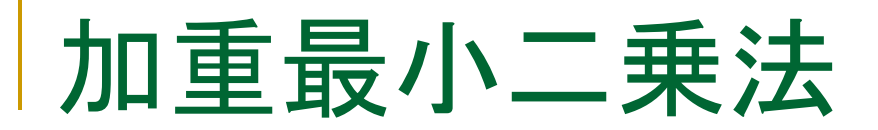

操作:次にEquationオブジェクトwlsとして同じモデルを推定します。 ただし、加重シリーズとしてs(標準偏差)を利用しますので、 EstimationダイアログのOptionsタブで次の図のように設定します。

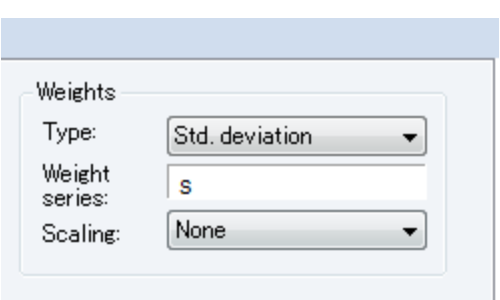

### OLS

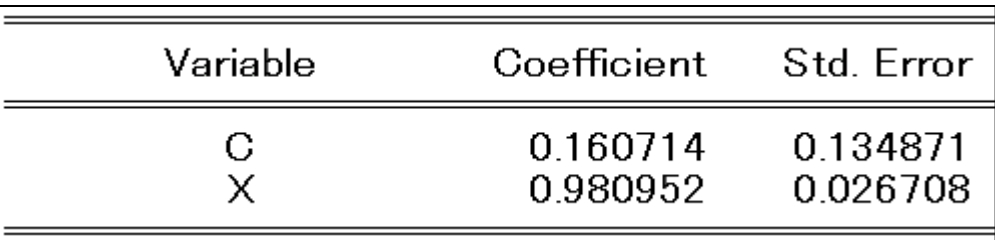

#### **WLS**

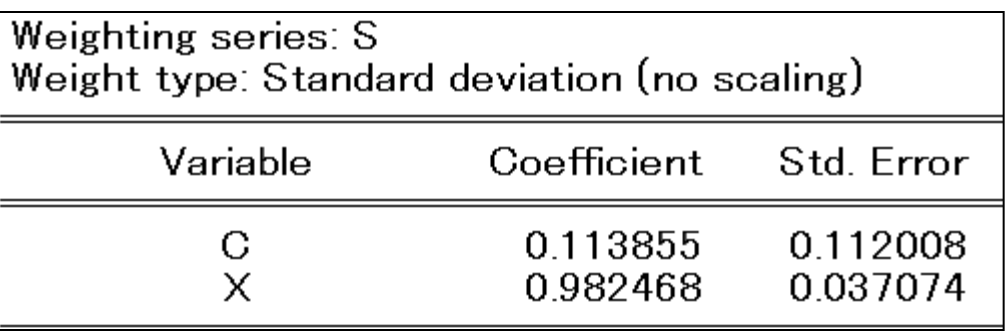

不均一分散

■ Whiteのオプションは不均一分散のみを仮定、不均一分散と系列相関の 両方を想定する場合はHAC(Newey-West)オプションを利用する。

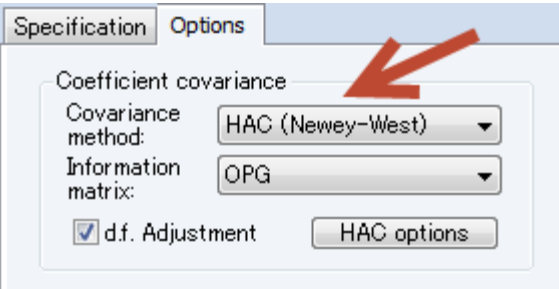

# その他の検定手法

- Whiteのオプションは不均一分散のみを仮定、不均一分散と系列相関の 両方を想定する場合はHAC(Newey-West)オプションを利用する。
- 不均一分散のその他の検定 Harvey(1976) 帰無仮説:分散均一 対立仮説:  $\sigma_t^2 = \exp(z_t/\alpha)$

Glejser(1969)

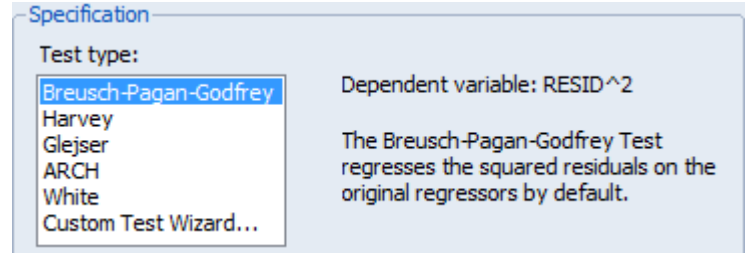

Specification Options Coefficient covariance  $,m = 1,$ Covariance 帰無仮説:分散均一 HAC (Newey-West) method: Information lopg. 対立仮説:  $\sigma_t^2 = (\sigma^2 + z_t^{\prime} a)^m$ matrix: d.f. Adjustment **HAC** options

# その他の検定手法

不均一分散のその他の検定

ARCH (Engle 1982) 帰無仮説:ARCH効果なし

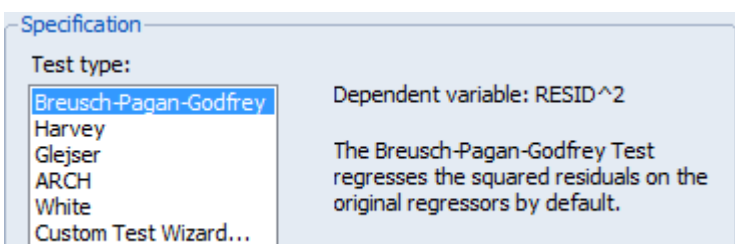

$$
\text{_\ } \vec{B} = \frac{1}{2} \mathcal{B} \mathcal{B} + \left( \sum_{s=1}^{q} \beta_s e_{t-s}^2 \right) + v_t
$$

White(1980) 帰無仮説:分散均一

対立仮説:定式化なし

$$
y_t = b_1 + b_2 x_t + b_3 z_t + e_t
$$
  

$$
e_t^2 = \alpha_0 + \alpha_1 x_t + \alpha_2 z_t + \alpha_3 x_t^2 + \alpha_4 z_t^2 + \alpha_5 x_t z_t + v_t
$$

クラスターへの対応

- サンプルがグループ(クラスター)化されている場合
	- $E(\epsilon_i \epsilon_j) \neq 0$  $E(\epsilon_i \epsilon_h) = 0$ iとjは同じグループ iとhは異なるグループ

このような場合、不均一分散と同様、標準誤差の計算 式が標準のものとは異なる

クラスターへの対応

操作:ptersen\_cluster.wf1を利用して次に示すモデルを推定します。

$$
Y_i = \alpha + \beta X_i + u_i
$$

EQ01:デフォルトの設定でOLS推定を行う

EQ02:クラスターIDとしてfirmidを利用する

EQ03:さらにyearをスペース区切りでクラスタに追加する

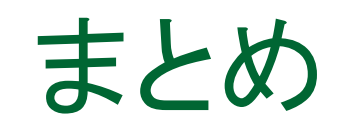

- 不均一分散の検定:帰無仮説は「均一分散」
- Whiteのオプション
- 加重最小二乗法
- クラスターへの対応

## 3.系列相関

$$
\mathbf{\Lambda} \mathbf{E} \mathbf{E} \mathbf{\Xi} \mathbf{H}
$$
\n
$$
Y_i = \alpha + \beta X_i + u_i \quad (i = 1, 2, \cdots, n) \tag{7}
$$

iは時間的な前後関係を持つものと考えます。

$$
f\left(\sum_{i=1}^{n} 5 \quad \text{COV}(u_i, u_j) = 0 \quad (\text{信v}^2) = 6
$$

系列相関の要因

$$
Y_i = \alpha + \beta X_i + u_i \quad (i = 1, 2, \dots, n)
$$
\niは時間的な前後関係を特つものと者えする

\nCOV(u<sub>i</sub>, u<sub>j</sub>) = 0 (系列相関なL)

\nの要因

\nY<sub>i</sub> = \alpha + \beta X\_i + \gamma W\_i + v\_i \quad (i = 1, 2, \dots, n)\n(8)

\n相関を特っているとき, (8)式でなく, (7)式を推定すると,  $\gamma W_i + v_i$  (は、)は強い系列相関をしめす。

Wiが系列相関を持っているとき、(8)式でなく、(7)式を推定すると、

 $\gamma W_i + v_i$  $\big)$ は強い系列相関をしめす。

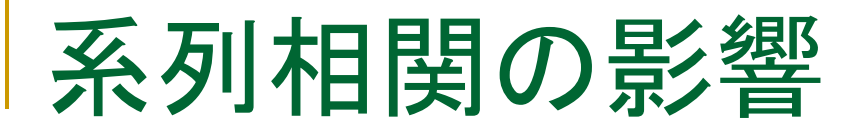

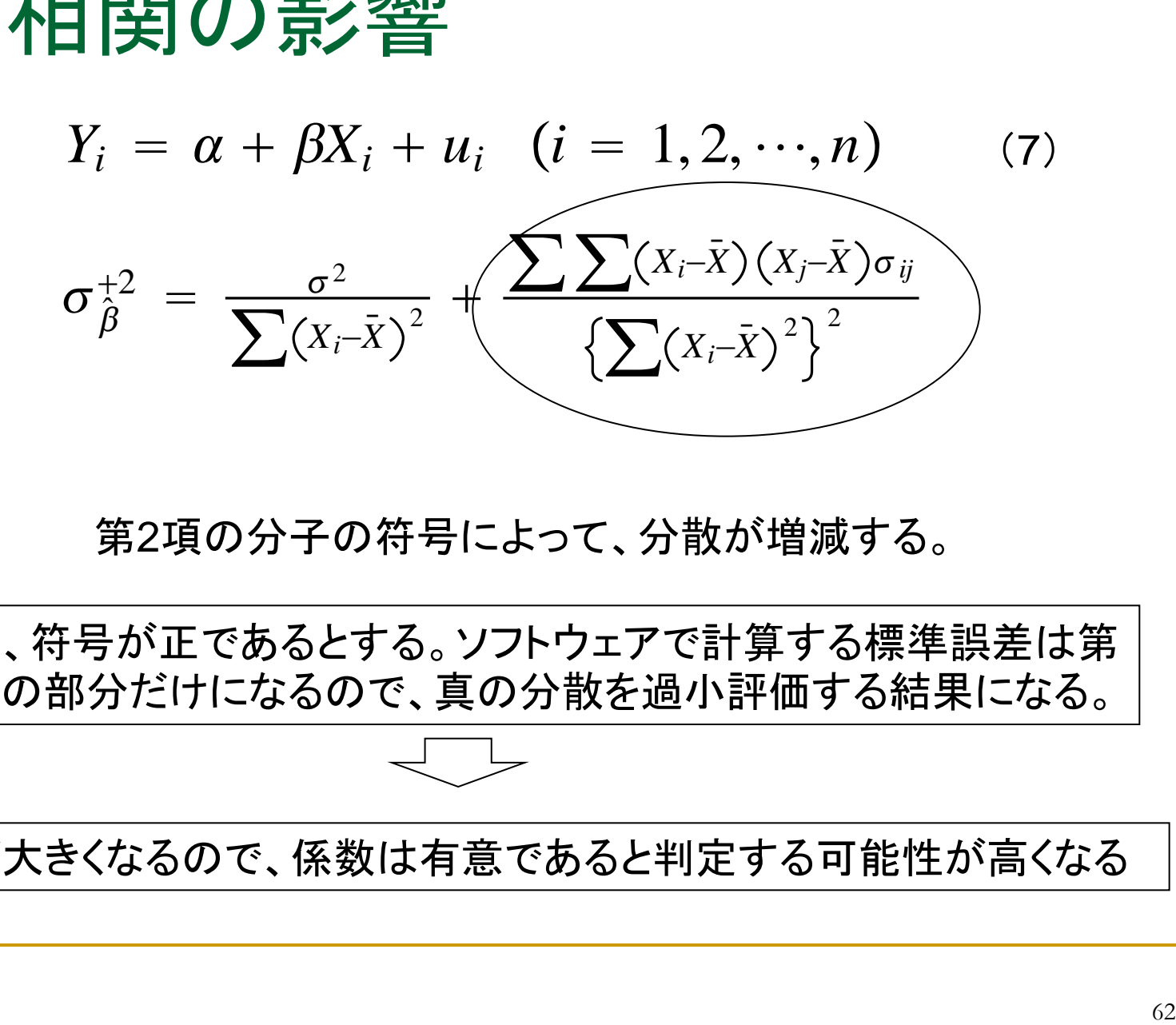

#### 第2項の分子の符号によって、分散が増減する。

もし、符号が正であるとする。ソフトウェアで計算する標準誤差は第 1項の部分だけになるので、真の分散を過小評価する結果になる。

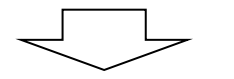

t値が大きくなるので、係数は有意であると判定する可能性が高くなる

ダービン=ワトソン統計量

$$
Y_{i} = \beta_{1} + \beta_{2}X_{2i} + \dots + \beta_{k}X_{ki} + u_{i} \quad (i = 1, 2, \dots, n) \quad (9)
$$
\n
$$
u_{i} = \rho u_{i-1} + \varepsilon_{i} \qquad (10)
$$
\n
$$
\boxed{H_{0} : \rho = 0, H_{1} : \rho \neq 0}
$$
\n
$$
\hat{\rho} = \frac{\sum_{i=1}^{n} \hat{u}_{i} \hat{u}_{i-1}}{\sum_{i=1}^{n} \hat{u}_{i}^{2}}
$$
\n
$$
\frac{\Delta_{i}N_{i}}{\sum_{i=1}^{n} \sum_{j=1}^{n} \hat{u}_{j}} \qquad \frac{\Delta_{i}N_{i}}{\sum_{i=1}^{n} \hat{u}_{i}^{2}} \qquad DW \approx 2(1 - \rho)
$$
\nwhere  $\sum_{i=1}^{n} \hat{u}_{i}^{2}$  is the following property:

\n
$$
\frac{\sum_{i=1}^{n} \hat{u}_{i}^{2}}{\sum_{i=1}^{n} \hat{u}_{i}^{2}} \qquad DW \approx 2(1 - \rho)
$$

$$
H_0: \rho = 0, H_1: \rho \neq 0
$$

$$
\hat{\rho} = \frac{\sum_{2}^{n} \hat{u}_i \hat{u}_{i-1}}{\sum_{2}^{n} \hat{u}_i^2}
$$

しかし、 の分布は標本数が大きい場合しか分かっていない。

*標本数が15* 
$$
\Rightarrow
$$
 *DW* =  $\frac{\sum_{2}^{n} (\hat{u}_i - \hat{u}_{i-1})^2}{\sum_{1}^{n} \hat{u}_i^2}$ 

$$
DW \simeq 2(1-\rho)
$$

## DWの分布

DWの分布は標本数nと定数項以外の説明変数の数mに依 存します。

(11) 
$$
d_{n,m} = DW = \frac{\sum_{2}^{n} (\hat{u}_{i} - \hat{u}_{i-1})^{2}}{\sum_{1}^{n} \hat{u}_{i}^{2}}
$$

dn,mの分布は2を中心とした対称分布です。

有意水準をαとすると、この分布の下方のα×100%の臨界 値dn,m,αは表として計量経済学の教科書の付録などとして 用意されています。

$$
P(d_{n,m} < d_{n,m,\alpha}) = \alpha
$$

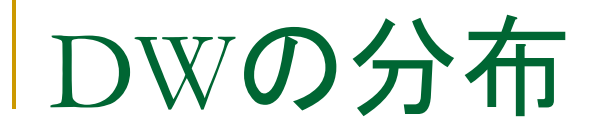

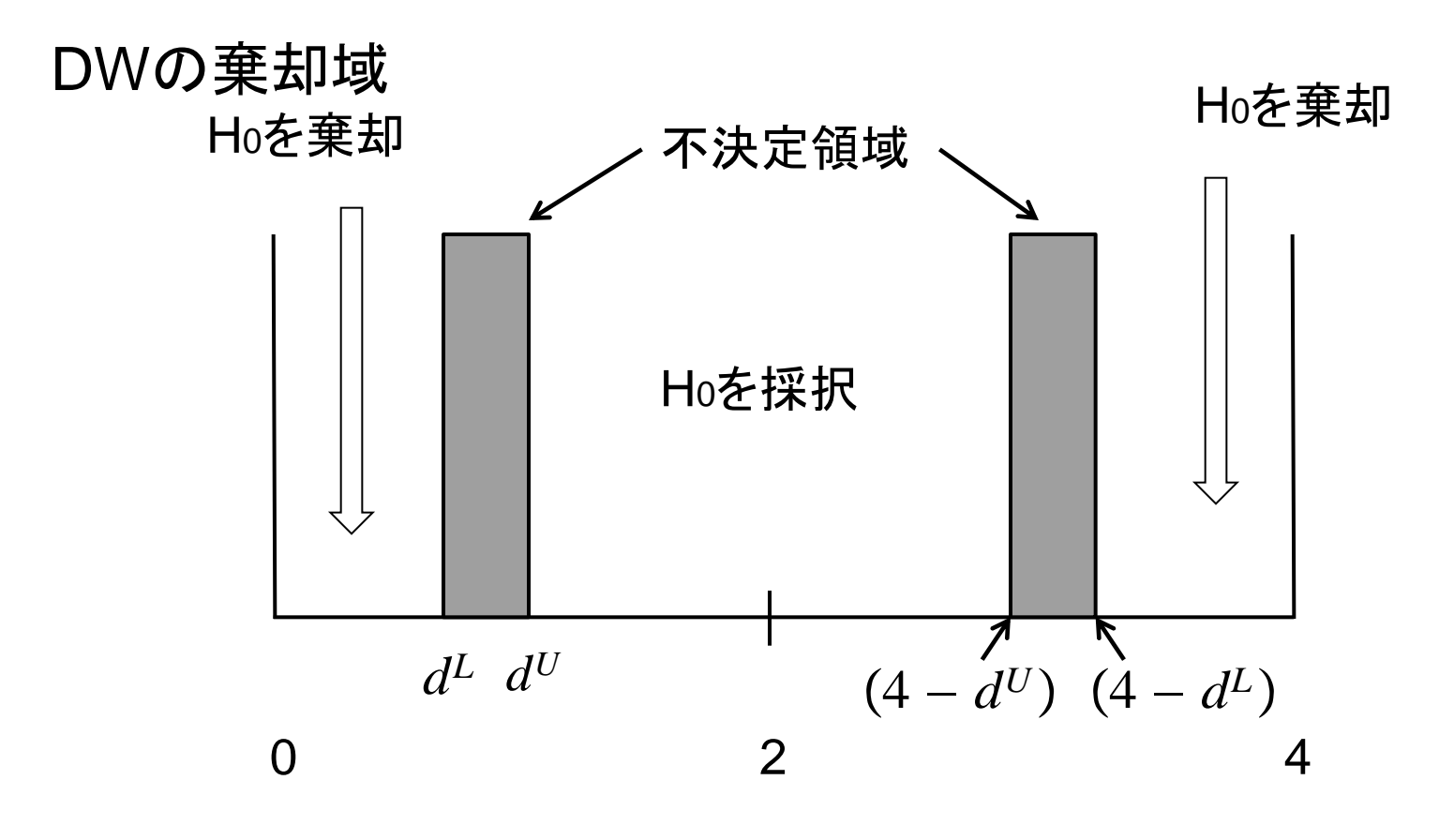

H0:系列相関なし

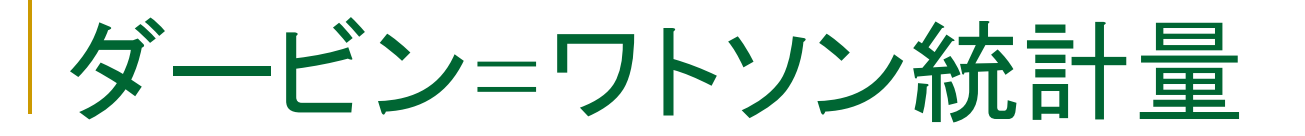

#### 操作:ワークファイルklein.wf1を開いて次に示す消費関数EQ01を推定しま す。

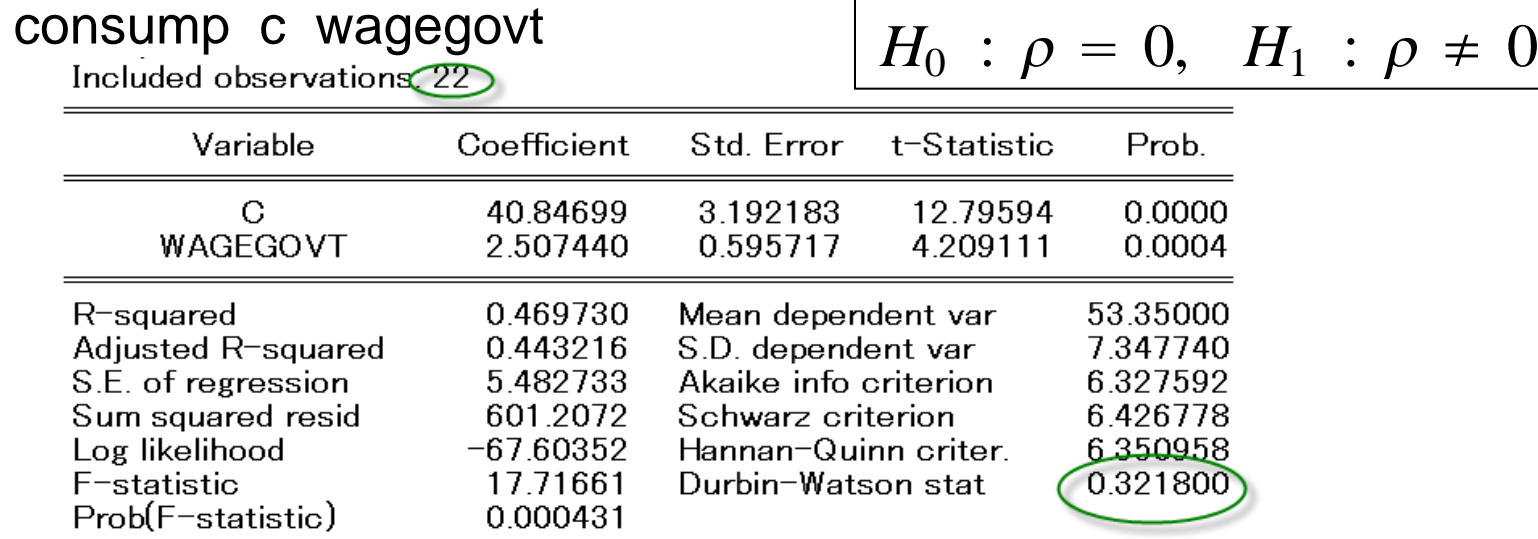

問:ダービン=ワトソン統計値は0.3218、データの個数は22、変数の数は 1個です。有意水準5%の両側検定で考えた時、dL=1.12,dU=1.31が分 かっています。系列相関は存在するでしょうか?

ダービン=ワトソン統計量

■DW検定でチェックできるのは1次の系列相関だけです。 ■説明変数に被説明変数のラグ項を含む場合は利用できません。

操作:系列相関ありと いう示唆を得ました。 残差をプロットしてそ の様子を確認しましょ う。EQ01でResidsボ タンをクリックします。 -12 -8 -4 0 4 8

30 40 20 22 24 26 28 30 32 34 36 38 40 Residual  $---$  Actual  $---$  Fitted

50

60

70

# 一般的な系列相関の検定

■Breusch-Godfrey LM Test

$$
usch-Godfrey LM Test
$$
  
\n
$$
Yi = α + βXi + ui (i = 1, 2, ..., n)
$$

$$
u_i = \gamma X_i + (\sum_{s=1}^p \alpha_s u_{i-s}) + v_i
$$

操作:EQ01でView/Residual Diagnostics/Serial Correlation LM Test…と操作します。ラグは自己相関の存在を想定した整数を入力 します。ここでは2とします。

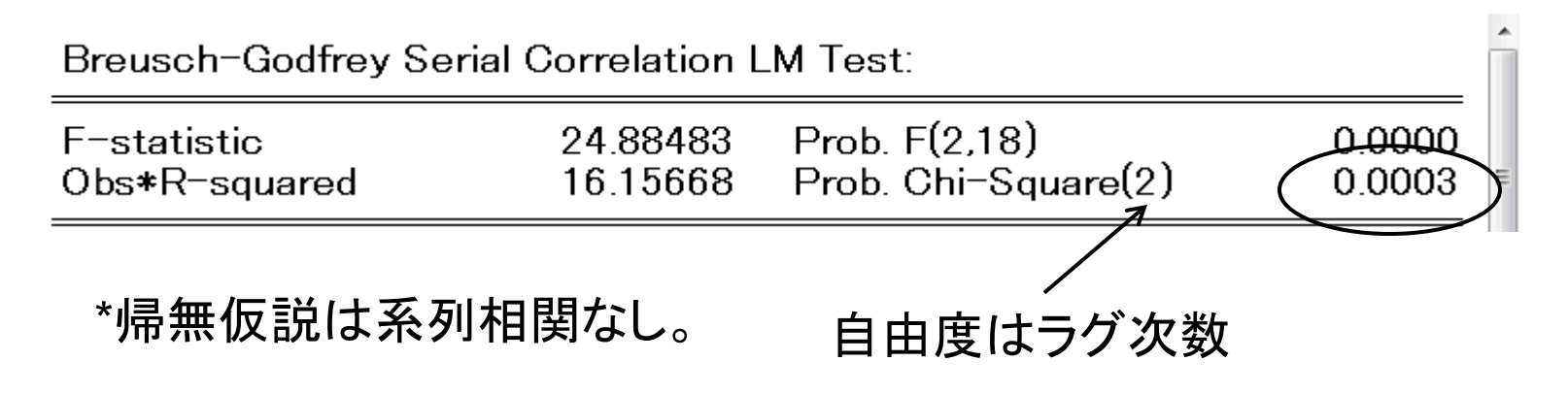

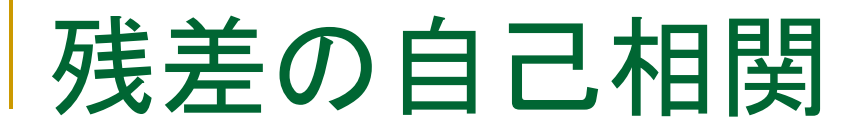

$$
V_i = \alpha + \beta X_i + u_i \quad (i = 1, 2, \dots, n)
$$

操作:EQ01でView/Residual Diagnostics/Correlogram–Qstatistics と操作し、ラグを12とします。

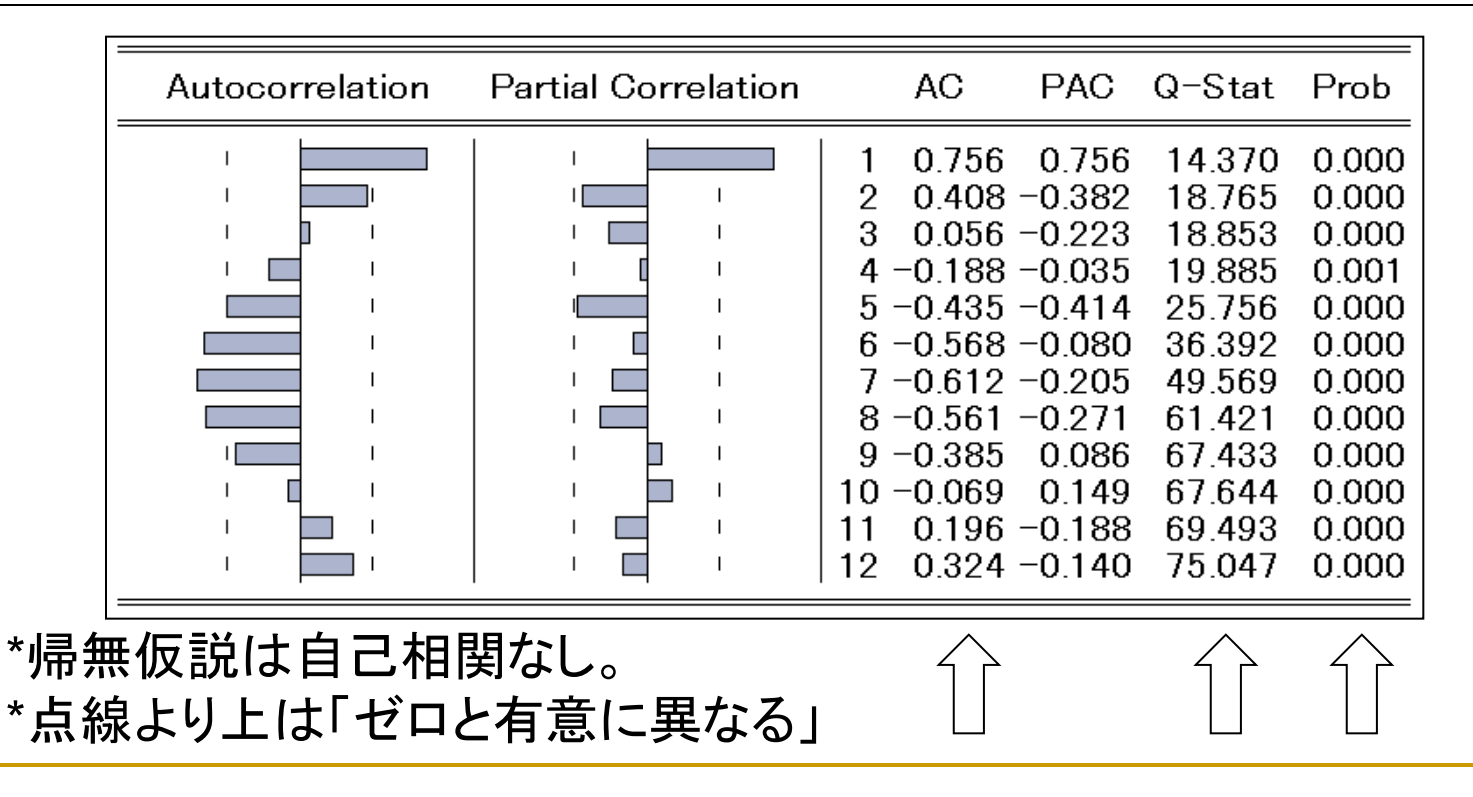

## arma誤差項

操作:次のように手順に入力して系列相関を考慮したモデルEQ02を推定し ます。

consump c wagegovt ar(1)

$$
Y_i = \beta_1 + \beta_2 X_i + u_i \quad (i = 1, 2, \cdots, n) \tag{9}
$$

$$
u_i = \rho u_{i-1} + \varepsilon_i
$$

(10)

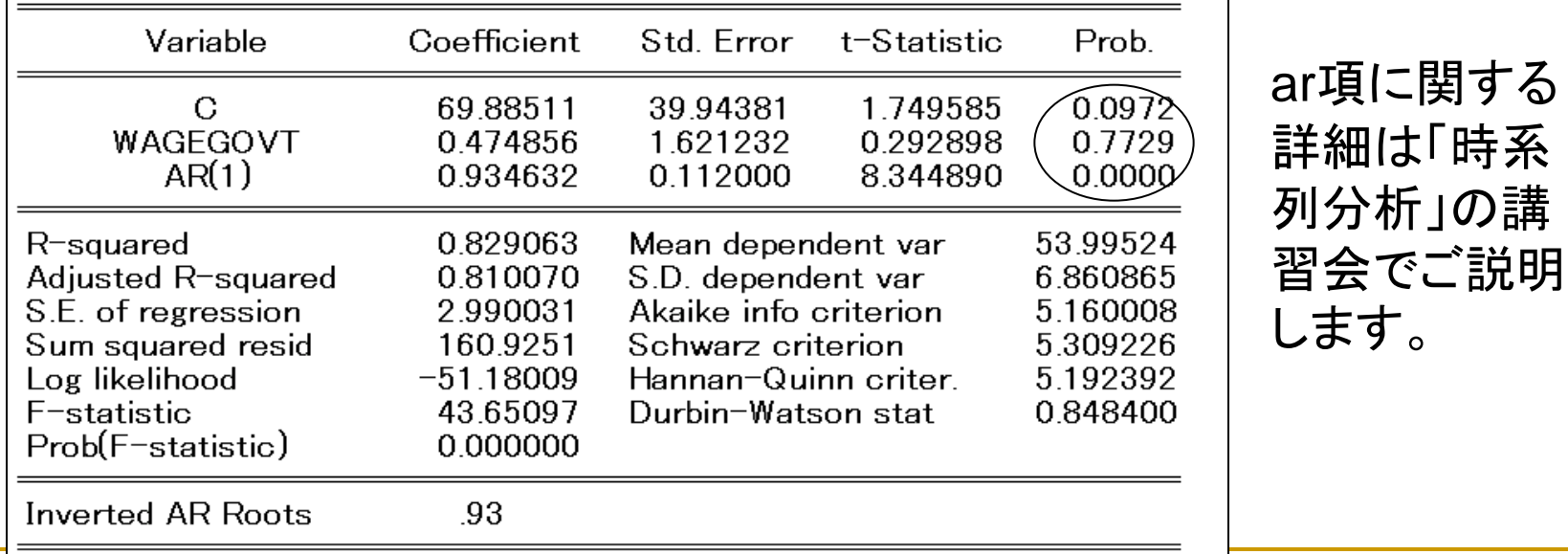

## 4.多重共線性

多重回帰モデルにおいて相関の強い変数をともに説明変 数として利用すると、多重共線性が発生します。ほとんど の場合、計算はそのまま終了してしまいますので、常に 注意が必要です。

多重共線性による問題点:

1.サンプルを増減すると推定値が大きく変化する。 2.説明変数を入れ替えると推定値が大きく異なる。 3.推定値の標準誤差が大きくなり、有意性の検定に問題が生じる。 4.R2やF値は大きいが、個別のt値は小さい。

## 多重共線性

例えば、次のような変数を作成して、多重共線性につい て確認しましょう。変数Xとweightは線形関係にあります。

操作1:ワークファイルautoを再び開きます。次のようにしてweightと相 関の強い変数xを作成します。rndは一様分布の関数です。

series x=rnd\*3+10+weight

操作2:xとweightのグループを作成し、View/Covariance Analysisと 操作し、ダイアログでCorrelationだけ選択します。

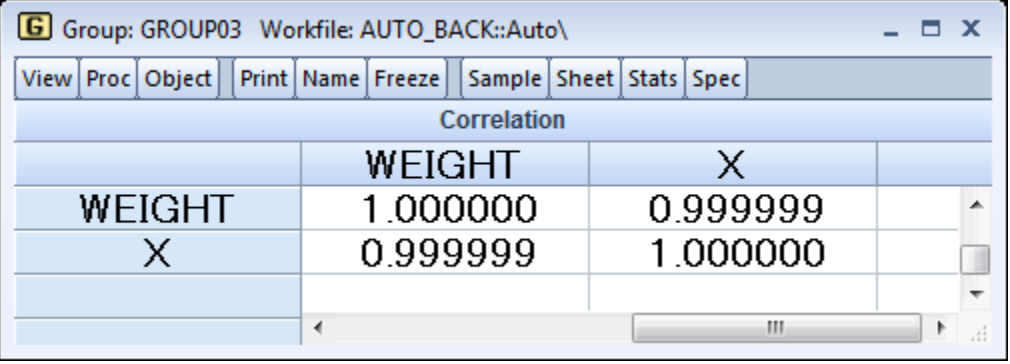
# 多重共線性

### 極めて相関の強い変数Xを追加して推定を行います。

#### 操作:次のモデルEQ03を推定します。

#### **mpg c weight x**

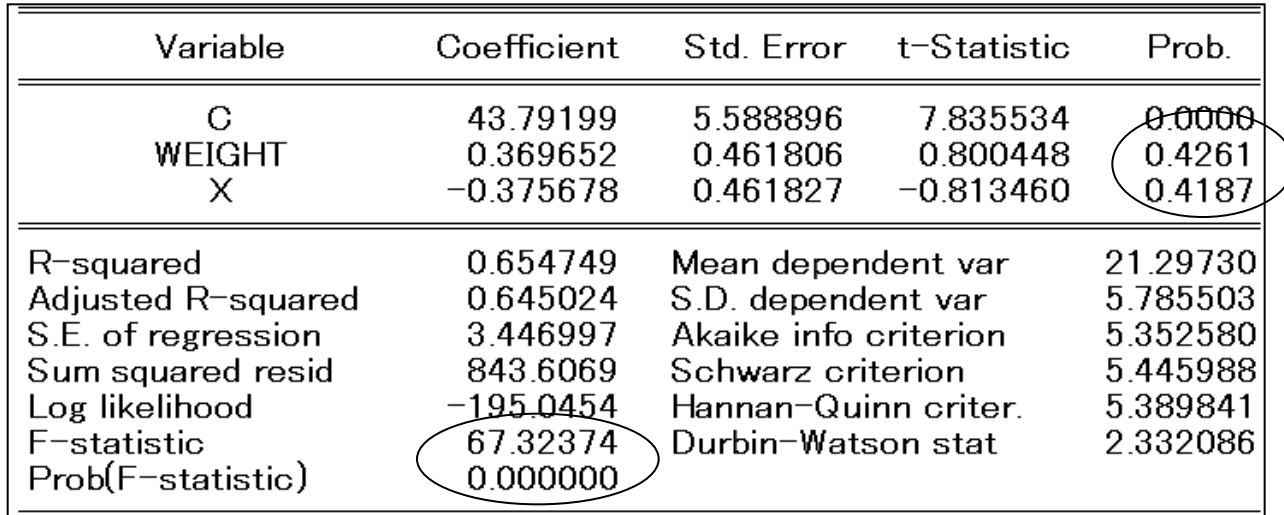

F値は大きくなっていますが、weightとxのパラメータは有意ではありません

## 多重共線性の原因

 $Y_i = \beta_1 + \beta_2 X_{2i} + \beta_3 X_{3i} + u_i \quad (i = 1, 2, ... n)$ 

多重回帰モデルの正規方程式は、

 $n\hat{\beta}_1 + \Bigl(\sum X_{2i}\Bigr)\hat{\beta}_2 + \Bigl(\sum X_{3i}\Bigr)\hat{\beta}_3 \ = \ \sum Y_i$  $\sum X_{2i} \hat{\beta}_1 + \left(\sum X_{2i}\right)^2 \hat{\beta}_2 + \left(\sum X_{2i}X_{3i}\right) \hat{\beta}_3 = \sum X_{2i}Y_i$  $\sum X_{3i}$  ) $\hat{\beta}_1$  +  $\left(\sum X_{2i}X_{3i}\right)\hat{\beta}_2$  +  $\left(\sum X_{3i}^2\right)\hat{\beta}_3$  =  $\sum X_{3i}Y_i$ 

ここで、次のようなケースを考える。  $X_{2i} = c + kX_{3i}$ 仮にc=0として多重回帰モデルの正規方程式を求めると、

## 多重共線性の原因

変数間に線形関係があると、

$$
n\hat{\beta}_1 + \left(\sum X_{3i}\right)\hat{\beta}_2 + \left(\sum X_{3i}\right)\hat{\beta}_3 = \sum Y_i
$$
\n
$$
k\left(\sum X_{3i}\right)\hat{\beta}_1 + k^2\left(\sum X_{3i}^2\right)\hat{\beta}_2 + k\left(\sum X_{3i}^2\right)\hat{\beta}_3 = k\sum X_{3i}Y_i
$$
\n
$$
\left(\sum X_{3i}\right)\hat{\beta}_1 + k\left(\sum X_{3i}^2\right)\hat{\beta}_2 + \left(\sum X_{3i}^2\right)\hat{\beta}_3 = \sum X_{3i}Y_i
$$
\n2行目は3行目のk�\ddotcすから、推定値は一意に決定はい。

例えば、

$$
\sigma_{\hat{\beta}_2}^2 = \frac{\sigma^2}{\sum \hat{v}_i^2} \left\langle \bigcup_{i=1}^{\infty} (X_{2i} = \gamma_1 + \gamma_2 X_{3i} + v_i) \right\rangle
$$

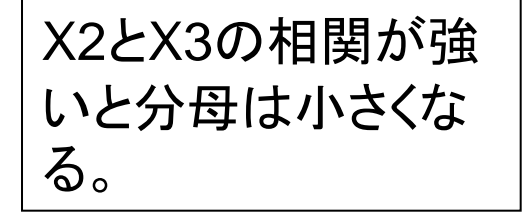

結論:推定値の分散が大きくなってしまう。

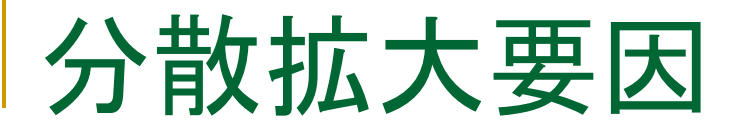

### 分散拡大要因を確認するVIFコマンドで多重共線性の状 態を確認できます。

操作:EQ03でView/Coefficient Diagnostics/Variance Inflation Factorsと操作します。

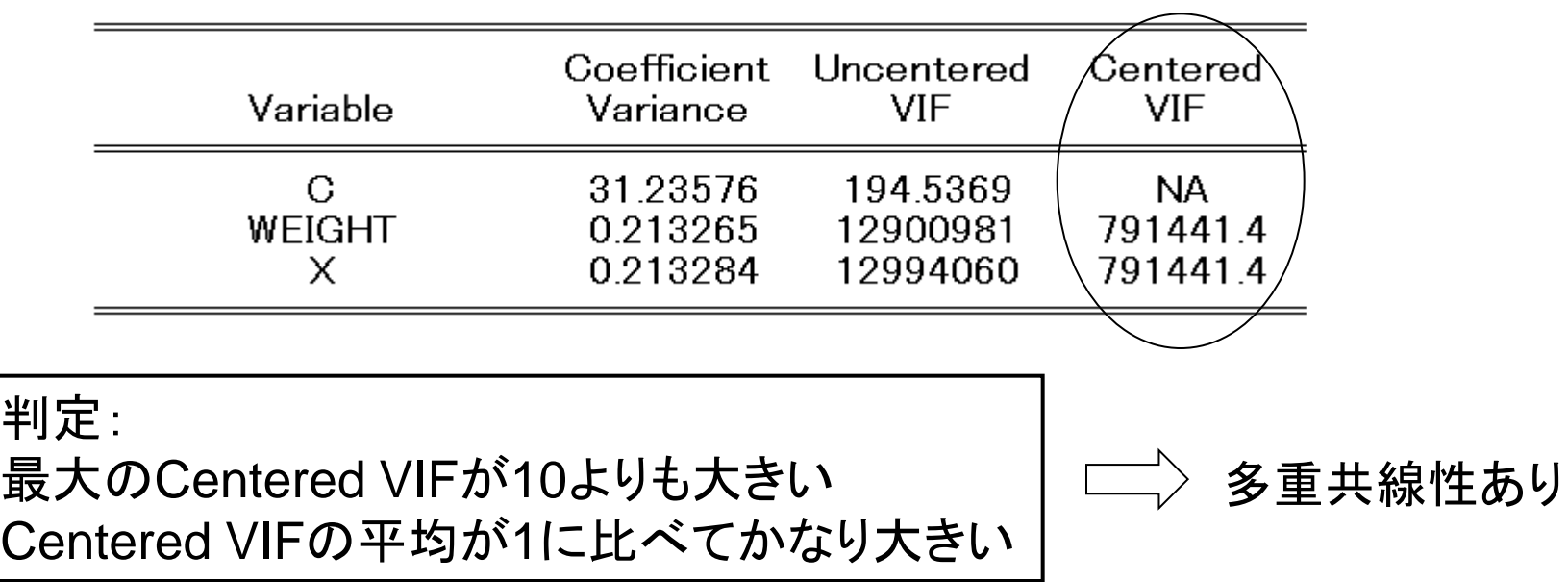

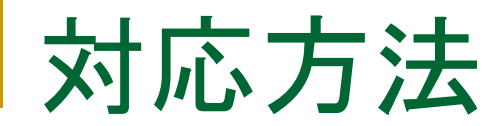

### 相関の強い説明変数の中から一つ外して、回帰を行 います。

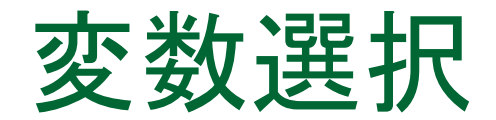

### 帰無仮説H0:β=0が棄却されることを望む

帰無仮説が棄却されるとき(p値が0.05よりも小さいと き)、推定値  $\hat{\beta}$  は有意である(ゼロでない)という。

t検定は説明変数としてのXの妥当性を検証しているこ とになり、変数選択の役目を果たすことになる。

有意水準は研究者が自分で決めるものであるが、5% が最も標準的である。その次によく用いられるのが 1%である。例外的に10%,20%とする場合もある。

# 推定結果の評価と対策

■ 符号条件

最初に係数推定値の符号条件を満たし、係数が有 意であれば、その推定式は及第であり、予測などの<br>分析に利用できる。<br>*mpg* = 56.54 – 0.0166 • *weight* + 1.59 × 10<sup>-6</sup> • *weig* 分析に利用できる。

 *weightsq* 利用できる。<br>...6.54 - 0.0166<br>- 2.20 *• foreign* 

問:符号条件は妥当だと考えられますか?

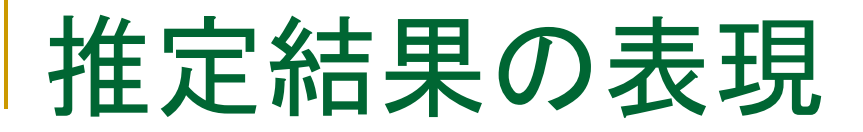

 推定式を報告書に記述する場合は次のように書き ます 准足**む**を取古青に記処9る场旨は次のよつに青さ<br>ます<br>*Y<sub>i</sub>* = 56.54 − 1.66 × 10<sup>−2</sup>*X<sub>i</sub>* + 1.59 × 10<sup>−6</sup>*W<sub>i</sub>* − 2.20Z<sub>i</sub><br>(9.12) (−4.18) (2.55) (−2.08)

$$
Y_i = 56.54 - 1.66 \times 10^{-2} X_i + 1.59 \times 10^{-6} W_i - 2.20 Z_i
$$
  
(9.12) (-4.18) (2.55) (-2.08)  

$$
R^2 = 0.691, \overline{R}^2 = 0.678, s = 3.2827
$$

$$
R^2 = 0.691, \bar{R}^2 = 0.678, s = 3.2827
$$

カッコの中にはt値を書きます。自由度が30以上の場合、 t値が2以上であれば、有意になります。研究者によって は、カッコ内に標準誤差を書くこともあります。「カッコ内 はt値を示す」という一文を付け加えましょう。

# 変数の過不足とその影響

- 不必要な変数を含むと、推定量の分散を増大させる。 逆に必要な変数を除くことは推定量の不偏性や一 致性を失う。
- 過少定式化による誤りの方が過剰定式化による誤 りよりはるかに深刻である。

## MEMO

## F検定と構造変化

K個の説明変数を持つ多重回帰モデル

 $Y_i = \beta_1 + \beta_2 X_{2i} + \cdots + \beta_{K-G} X_{K-G,i}$ 

 $\beta_{K-G+1}X_{K-G+1,i} + \cdots + \beta_{K}X_{Ki} + u_{i}$  $(i = 1, 2, \dots n)$ (11)

*H*0 : *<sup>K</sup>G*<sup>1</sup> *<sup>K</sup>* 0 (*G*個の制約) *H*1 : *H*0でない

(11)式はH1モデル。H0モデルは次のようになる。

H0モデル

$$
\pm \vec{\tau}/L
$$
  
\n
$$
Y_i = \beta_1 + \beta_2 X_{2i} + \dots + \beta_{K-G} X_{K-G,i} + \nu_i \quad (i = 1, 2, \dots n) \quad (12)
$$

# F検定と構造変化

H1モデル(11式)とH0モデル(12式)をOLSで推定し、次式について考え る。

$$
\sum \hat{v}_i^2 \geq \sum \hat{u}_i^2
$$

 $\sum \hat{v}_i^2$  $\hat{\mu}^2_i - \sum \hat{\mu}^2_i$  $\frac{2}{N}$ がHoの正しさを判断する基準になる。

(9) 
$$
F = \frac{\left(\sum \hat{v}_{i}^{2} - \sum \hat{u}_{i}^{2}\right)/G}{\sum \hat{u}_{i}^{2}/(n-K)}
$$

F統計値は自由度G,n-KのF分布に従う。 *F FG*,*n<sup>K</sup>* (2つの自由度に依存)

$$
F \geq F_{G,n-K,\alpha} \mathcal{O}^{\frac{1}{K+1}}, \quad \text{有意水準100a%でH0を乗制 
$$
F < F_{G,n-K,\alpha} \mathcal{O}^{\frac{1}{K+1}}, \quad \text{有意水準100a%でH0を採
$$
$$

F検定と構造変化

決定係数による表現

\n
$$
\text{Hyp} = \frac{\sum (\hat{Y}_i - \bar{Y})^2}{\sum (Y_i - \bar{Y})^2} = 1 - \frac{\hat{u}_i^2}{\sum (Y_i - \bar{Y})^2}
$$
\n

Hoモデルの決定係数: $R_0^2$ H1モデルの決定係数: $\,R^2_1$  $\sum \hat{v}_i^2 = (1 - R_0^2) \sum y_i^2$  $\sum \hat{u}_i^2 = (1 - R_1^2) \sum y_i^2$ 

$$
F = \frac{(R_1^2 - R_0^2)/G}{(1 - R_1^2)/(n - K)}
$$

よく用いられる例 *H*0 : <sup>2</sup> *<sup>K</sup>* 0 *G* 1個の制約 *H*1 : *H*0でない

操作:EQ03のF値とp値を確認してください。

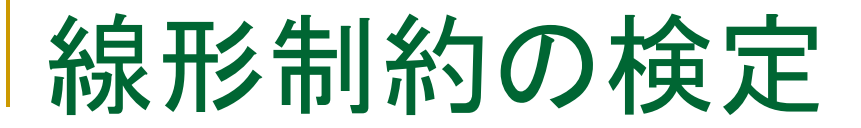

複数の係数について特定の値を考える

H1モデル:K=5の場合

 $Y_i = \beta_1 + \beta_2 X_{2i} + \beta_3 X_{3i} + \beta_4 X_{4i} + \beta_5 X_{5i} + u_i$  $(i = 1, 2, \ldots n)$ (13)  $H_0$  : $\beta_1$  =  $\beta_1^*, \beta_2$  =  $\beta_2^*$  (*G* = 2個の制約) *H*1 : *H*0でない

\*具体的な数値を仮定します。  $Y_i = \beta_1^* + \beta_2^* X_{2i} + \beta_3 X_{3i} + \beta_4 X_{4i} + \beta_5 X_{5i} + v_i$  $Y_i' = Y_i - \beta_1^* - \beta_2^* X_{2i}$ H0モデル  $Y_i = \beta_3 X_{3i} + \beta_4 X_{4i} + \beta_5 X_{5i} + \hat{V}_i$ (14)

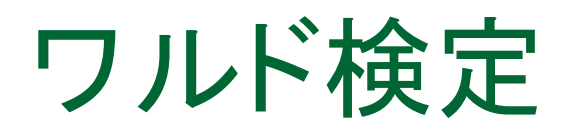

操作1:coef\_test.wf1を開きます。次に示すコブ・ダグラス型の生産関 数をEQ01として推定します。

 $\log Q = A + \alpha \log L + \beta \log K + \epsilon$ 

#### $log(q)$  c  $log(l)$   $log(k)$

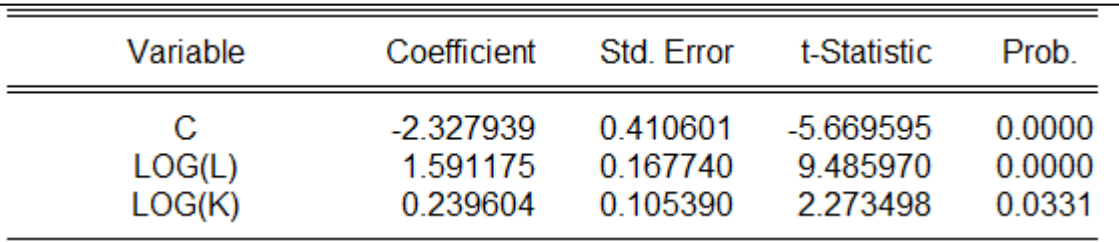

操作2:一次同次であるとい仮説をワルド検定で検定します。EQ01で View/Coefficient Diagnostics/Wald-Coefficient Restrictions… とし て次のように入力します。

$$
c(2)+c(3)=1
$$

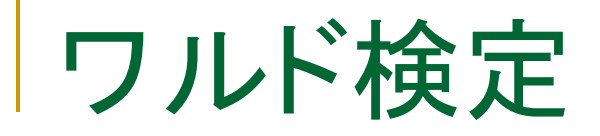

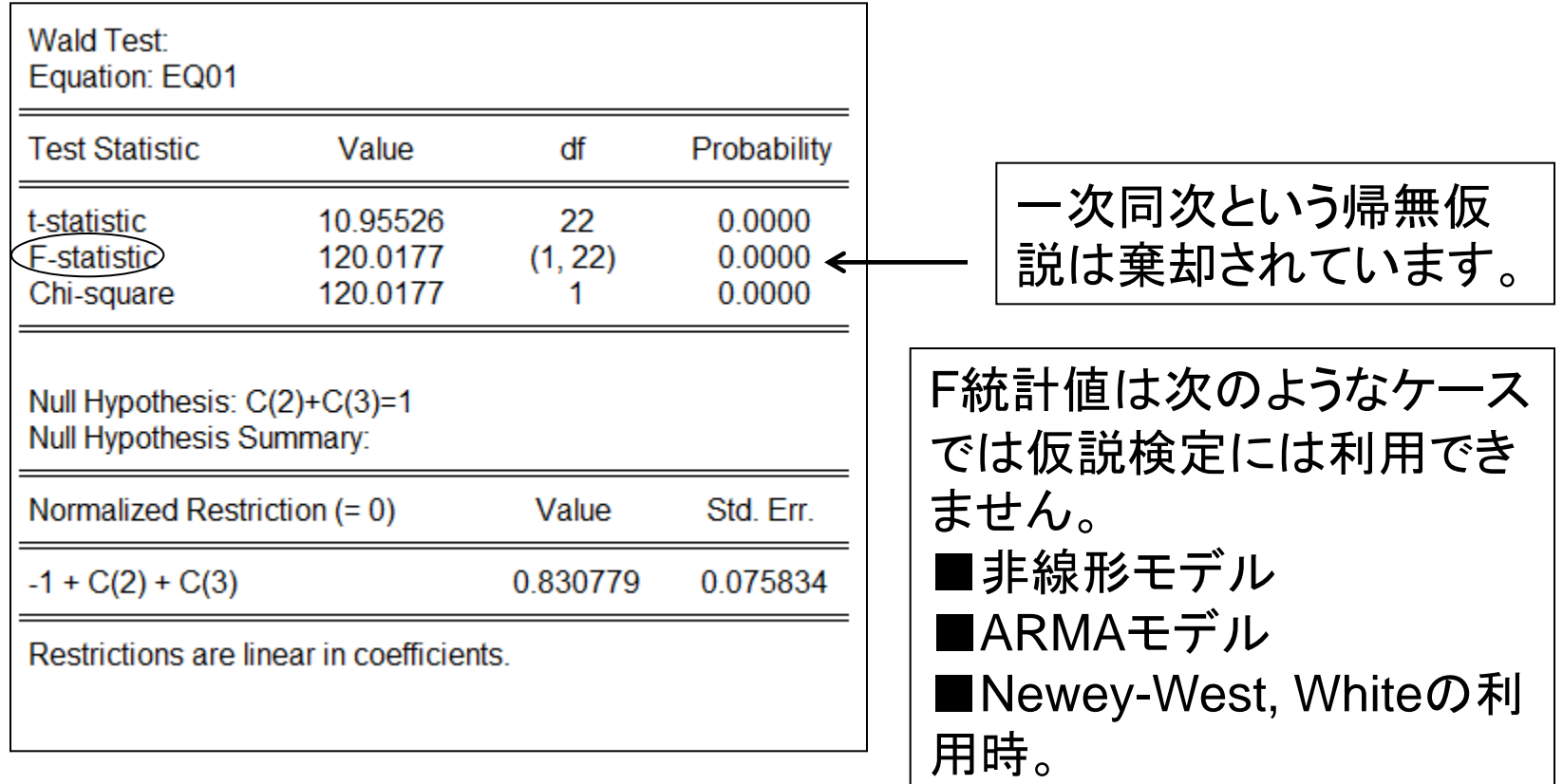

ワルド統計量

次の線形回帰モデルを仮定します。

$$
y = X\beta + \epsilon
$$

線形制約を次のように記述します。

$$
H_0\;:R\beta-r=0
$$

Rはq×k行列(qはH0下の制約数)、rはqベクトル。 ワルド統計量は、H0下で漸近的に自由度qのカイ二乗分布に従います。  $W = (Rb - r)' (Rs^2 (X'X)^{-1} R'$  $-1$  $(Rb - r)$ 

線形回帰モデルの撹乱項がiidの場合、

$$
F = \frac{W}{q}
$$

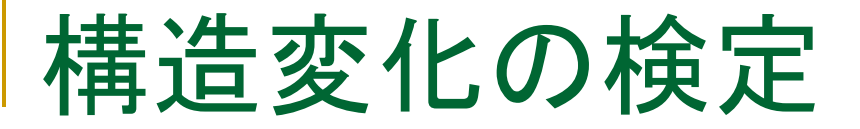

構造変化:ある時点から定数項あるいは係数が変化してい るか?

第n1期によって標本期間が2つに分けられるモデル

前半:*Y*<sub>*i*</sub> =  $\beta_1$  +  $\beta_2 X_{2i}$  +  $\beta_3 X_{3i}$  +  $u_{1i}$  (*i* = 1, 2, ...  $n_1$ )  $\mathcal{L}(\hat{\mathcal{L}}) = \beta'_1 + \beta'_2 X_{2i} + \beta'_3 X_{3i} + u_{2i} \quad (i = n_1 + 1, n_1 + 2, ..., n)$ 

H0:構造変化なし

$$
\beta_1 = \beta_1', \; \beta_2 = \beta_2', \; \beta_3 = \beta_3'
$$

つまり、H0モデルは全期間で、

$$
Y_i = \beta_1 + \beta_2 X_{2i} + \beta_3 X_{3i} + \begin{pmatrix} v_i \end{pmatrix} (i = 1, 2, \dots n) \tag{15}
$$

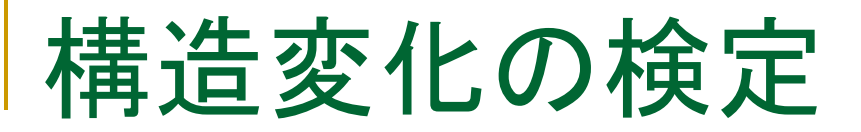

H1E
$$
\vec{r}
$$
 JL  $Y_i = \beta_1 D1_i + \beta_2 D1_i X_{2i} + \beta_3 D1_i X_{3i}$   
+  $\beta'_1 D2_i + \beta'_2 D2_i X_{2i} + \beta'_3 D2_i X_{3i} + u_i$  (16)

$$
D1_i = \begin{cases} 1 & D2_i = \begin{cases} 0 & 1 \leq i \leq n_1 \\ 1 & n_1 + 1 \leq i \leq n \end{cases} \end{cases}
$$

$$
F = \frac{(u'u - (u'_1u_1 + u'_2u_2))/k}{(u'_1u_1 + u'_2u_2)/(T-2k)}
$$

チャウ(Chow)テスト

### 構造変化の時点に注意

EQ01の推定期間は1947年から1971年です。 そこで、次のように考えた場合の検定方法を実行します。 前半:1947-1959 後半:1960-1971

操作:EQ01でView/Stability Diagnostics/Chow Breakpoint Test...と 操作します。

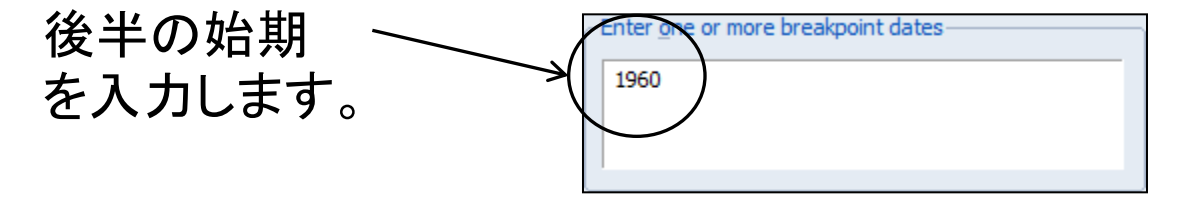

チャウ(Chow)テスト

### 3つの検定統計量について

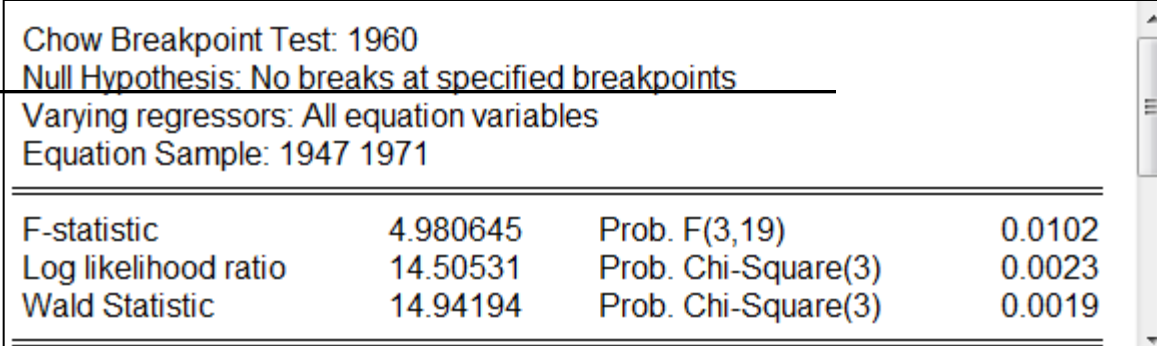

帰無仮説: 設定した時点で構造 変化はない

F-statistic:残差がiidであることを前提とする LR:尤度比検定統計量。 (自由度は(m-1)k。kはパラメータの個数、mはサブサンプル数。) Wald Statistic:ワルド統計量

チャウテスト

### ■ プログラムを利用する chow.prg

$$
F = \frac{(u'u - (u'_1u_1 + u'_2u_2))/k}{(u'_1u_1 + u'_2u_2)/(T-2k)}
$$

'チャウ検定と同じ結果を得る smpl @all !obs=@obssmpl

'全期間モデルの推定 equation eq01.ls log(q) c log(l) log(k) !k=eq01.@ncoefs eq01.makeresids u

チャウテスト

'1960年をブレークポイントとするサンプルオブジェクトの作成 sample s1 @first 1959 sample s2 1960 @last

'期間ごとのモデル推定 smpl s1 equation eq021.ls log(q) c log(l) log(k) eq021.makeresids u1

smpl s2 equation eq022.ls log(q) c log(l) log(k) eq022.makeresids u2

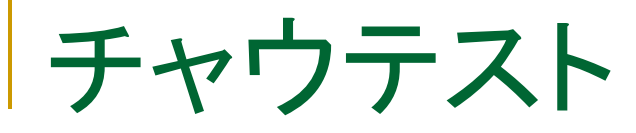

```
'検定統計量の作成
smpl @all
series usq=u^2
series u12=u1<sup>2</sup>
series u22=u2<sup>2</sup>
```

```
!u2 = @sum(usq)!u12=@sum(u12)
!u22=@sum(u22)
```
!num=(!u2-(!u12+!u22))/!k

```
!dnm=(!u12+!u22)/(!obs-2*!k)
```
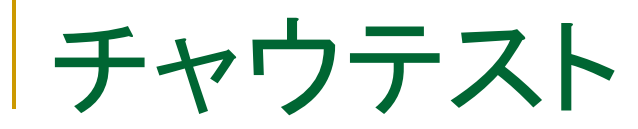

#### '手作業による検定統計量 !fv=!num/!dnm

show !fv

#### 'コマンドによる検定結果の表示 eq01.chow 1960

チャウ(Chow)テスト

例えば、ダイアログに 1960 1970 と入力すると、サブサンプルの期間 を1950-1959, 1960-1969, 1970-1994に分割して構造変化の診断を 行います。

EViewsはこの他に、Quant-Andrews Breakpoint Test, Multiple Break point Testなどをサポートしています。

## 6.最尤法によるモデル推定

### ■ プロビットモデルの限界効果を求める

操作:ワークファイルbinary.wf1を開きます。被説明変数grade、説 明変数gpa、tuce、psiの意味を確認します。32人の生徒に関する データです。時系列データではありません。

grade:合格者を示すダミー gpa:成績評価点の平均、tuce:過去の試験の得点、psi:講義方法 のダミー

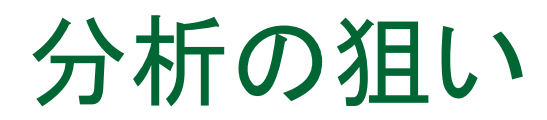

 合格確率に最も大きな影響を及ぼす変数は何か?その変数 を見つけること。

操作1:grade,gpa, psi, tuceの変数からなるグループオブジェクト group01を作成し、内容を確認します。

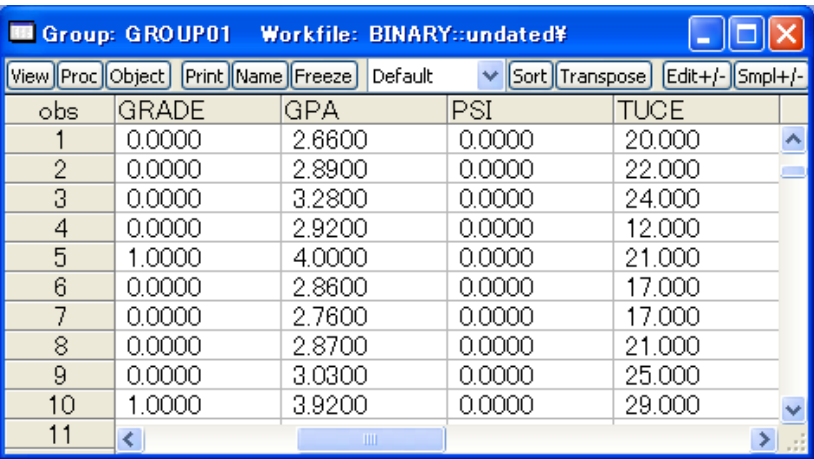

被説明変数gradeは合格1 または不合格を示す0のダ ミー変数。説明変数psiもダ ミー変数です。

操作2:Proc/Make Equationと してprobitモデル「eq\_probit」 を作成します。

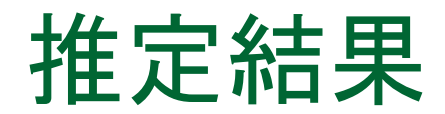

#### ■ バイナリモデルの推定結果の特徴的なところだけを説明します。

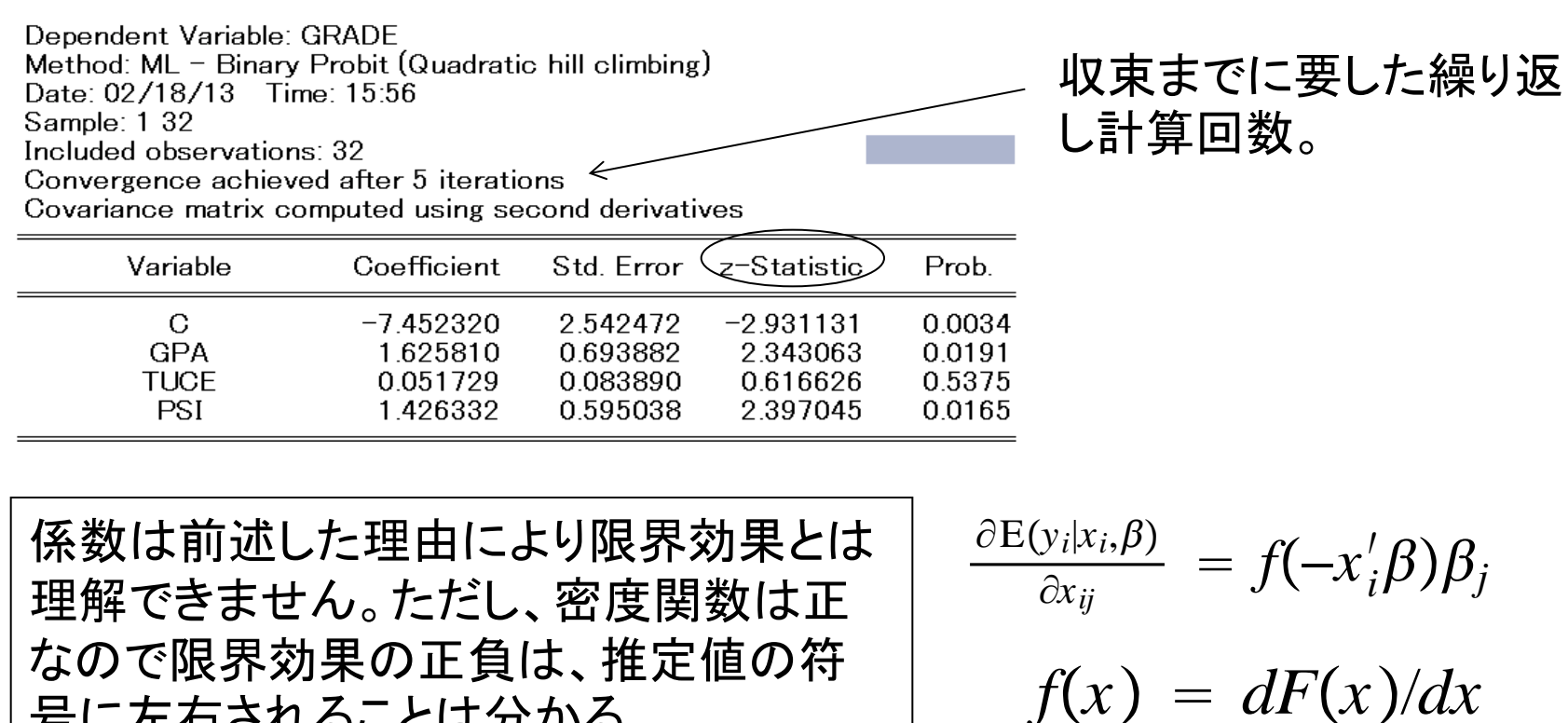

例)係数が正なら、この変数が増加すれば、確率は高くなる。

号に左右されることは分かる。

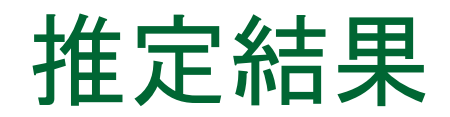

#### Estimationのオプションタブにある係数共分散行列について

Dependent Variable: GRADE Method:  $ML - Binary$  Probit (Quadratic hill climbing) Date: 02/18/13 Time: 15:56 Sample: 1 32 Included observations: 32 Convergence achieved after 5 iterations Covariance matrix computed using second derivatives

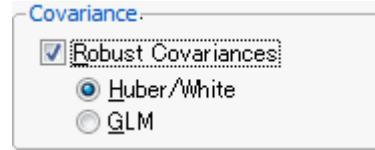

デフォルト

Newton-Raphson,Quadratic Hill Climing法…  $\hat{H}^{-1}$ 

BHHH法…  $(\hat{g} \hat{g}')^{-1}$ Huber/White

> 疑似最尤法で(yの誤った分布に対して)堅牢な疑似最尤標準誤差 を計算します。

GLM

yが指数分布族に属し、yiの条件付き平均が線形部x'iβを非線形 変換したものになる。

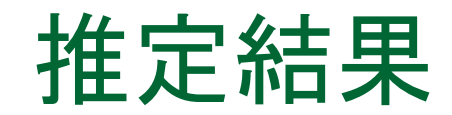

#### LR Statistics(尤度比統計量)

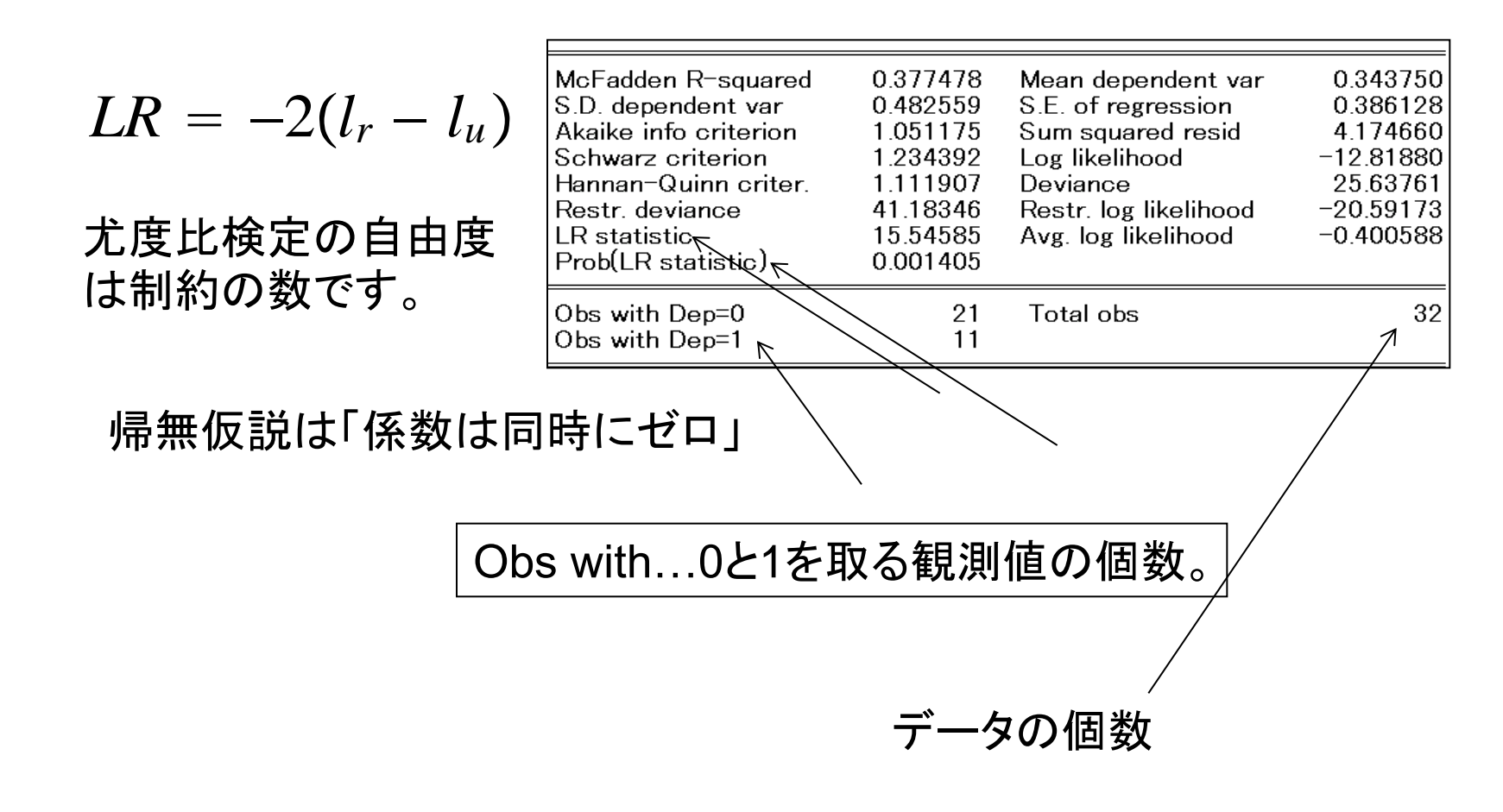

## どの程度、あたるか?

### 推定したモデルの適合度をExcelを使って調べます。

19  $0|0.030851$ 操作1:Forecast機能で予測確率を計 20  $0$  0.593402 21  $1<sup>1</sup>$ 0.657186 算します。シリーズ名をgrade\_fとしま A列 C列22  $0|0.061929$ 23 1 0.904539 す。 24  $0$  0.273191 25 0.84745 0. 操作2:Excelファイル「適合度」を開き 26 0.834195 27 0.488726  $1<sup>1</sup>$ ます。 28 1 0.642407  $\mathbf{1}$ 29  $0|0.328673$ 操作3:gradeの値をA列にコピー&ペー 30 0.840017  $\mathbf{1}$ 31 0.952245 ストします。実際に合格した人の人数 32  $0$  0.539959 33 0.123544 が「実際の合格者数」の上に入ります。 34  $11$ 実際の合格者 操作4:C列には実際に合格した人のう で、合格確率50% 実際の合格者数 35 以上の生徒 ち、計算確率が50%以上の人の数の 36 37 適合度 セルに1を入力します。 38 0.727272727

適合度=C列の人数/A列の人数

適合度は8/11=0.7273

1

1

1

 $\mathbf{1}$ 

8

## EViewsで適合度を見る

### 推定したモデルの適合度を調べます。

操作1:eq\_probitでView/Expectation-Prediction Evaluationと操作し ます。

操作2:1(合格)として判定する境界値を入力しま **Prediction evaluation** す。普通はデフォルトの0.5とします。 Success if probability  $0.5$ is greater than: Expectation-Prediction Evaluation for Binary Specification Equation: EQ PROBIT ОK Cancel Date:  $02/14/\overline{0}8$  Time: 10:23 Success cutoff:  $C = 0.5$ Estimated Equation Constant Probabi... ゼロを正しく認識したもの  $Dep=0$  $Dep=1$ Total  $Dep=0$  $Dep=1$ Total (特異度)…18/21=85.71% 32  $P(\text{Dep=1})\leq C$ 18 3 21 21  $11$  $P(\text{Dep=1})\text{C}$ 3 8  $11$  $\Omega$  $\cap$ 0. 1を正しく認識したもの(感 Total 21 32 21 32 11  $11$  $\circ$ 26 21 O 21 Correct 度)…8/11=72.73% 85.71 72.73 781.25 100.00  $0.00$ 65.63 % Correct 14.29 27.27 34.38 % Incorrect 18.75  $0.00.$ 100.00 全体で正しく認識したのも  $-14.29$ 72.73 15.63 Total Gain\* Percent Ga... ΝA 72.73 45.45 …26/32=81.25%

Excelの値と同じですか?

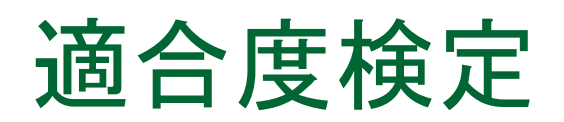

操作1:eq\_probitでView/Goodness-of –Fit Test…と操作します。

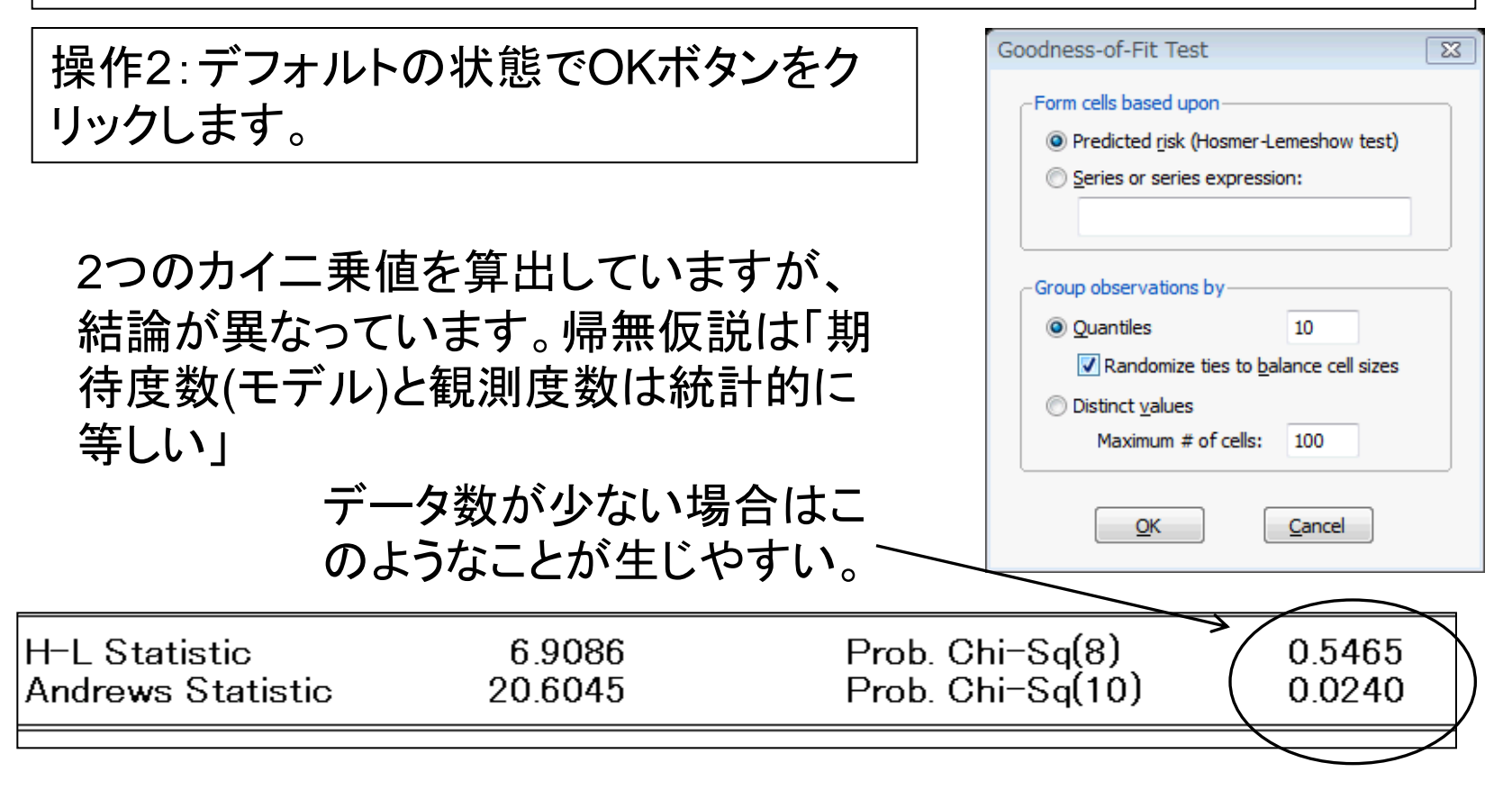

## 限界効果の計算

 最初に変数GPAの限界効果を求めます。32人のデータを集 めて推定しましたが、彼らのデータの平均を使って、Xiβ'(イ ンデックス)を求めます。それを使って限界効果を計算します (平均値の回りでの限界効果)。

サンプルの限界効果:@dnorm(X'β)\*(GPAの係数)。

成績が平均の人を想定し、その人たちの限界効果を 求めます。

限界効果を求めるためにはコマンドウィンドウまたは プログラムファイル(ウィンドウ)を利用します。

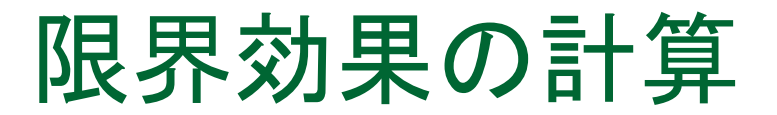

操作1:File/New/Programとしてプログラム画面を表示します。 操作2:次のコマンドを入力します。

series me\_gpa=@dnorm( $c(1) + c(2)^*$ @mean(GPA) +  $c(3)^*@mean(PSI) + c(4)^*@mean(TUCE))^*c(2)$ 

操作3:入力が完了したら、Saveボタンをクリックしてプログラムファ イルをData9に保存します。名前は「prog\_me」とします。 操作4:「Run」ボタンをクリックしてプログラムを実行します。 操作5:シリーズオブジェクトme\_gpaの値を確認します。

me\_gpa:0.5333

得点が平均的な人の場合、GPAの得点が1ポイント上がるとほぼ間 違いなく合格することが分かります。
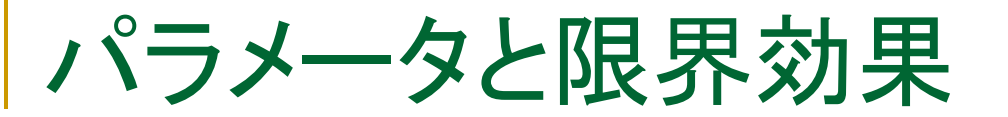

操作:TUCEと定数項について、パラメータ、z統計量、限界効果を次の表に記 入してください。定数項には限界効果はありません。ダミー変数PSIの限界効 果は計算方法が異なりますので後で計算します。

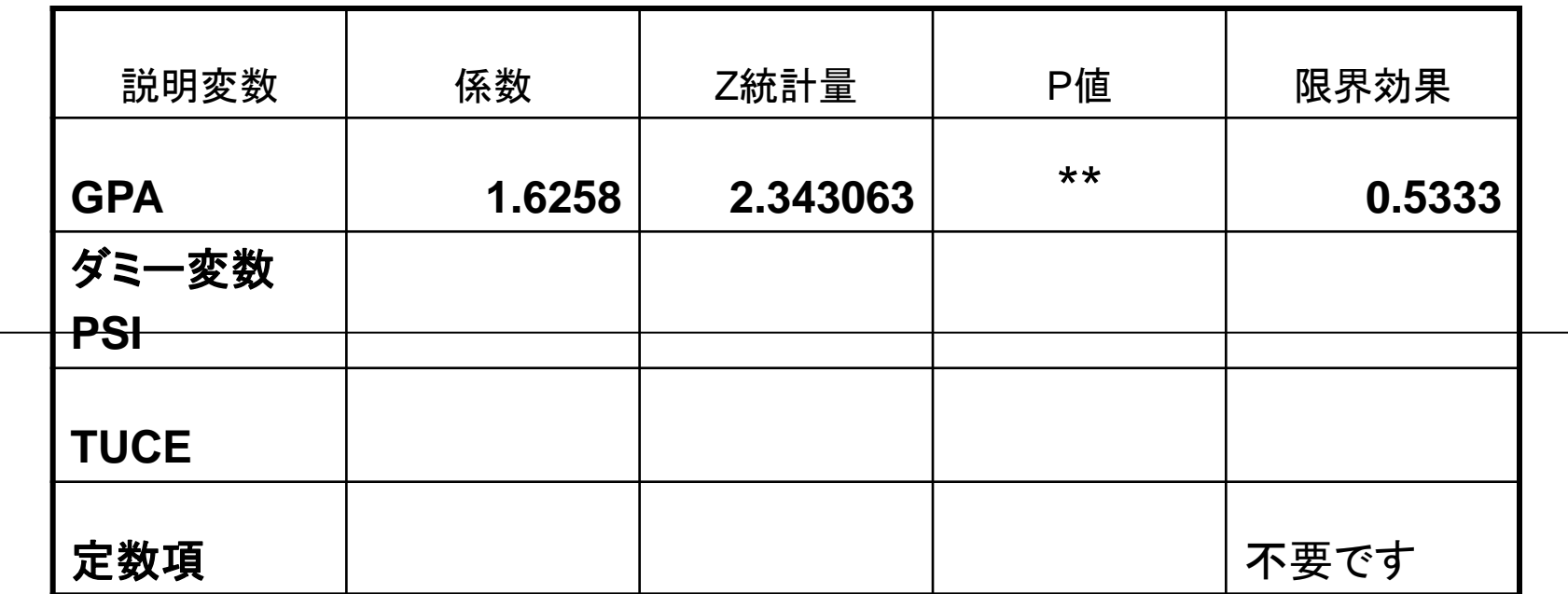

サンプルサイズ: Log likelihood: 擬似R^2:

(有意水準10%), \*\*(有意水準5%), \*\*\*(有意水準1%)

パラメータと限界効果

#### TUCEの限界効果を追加

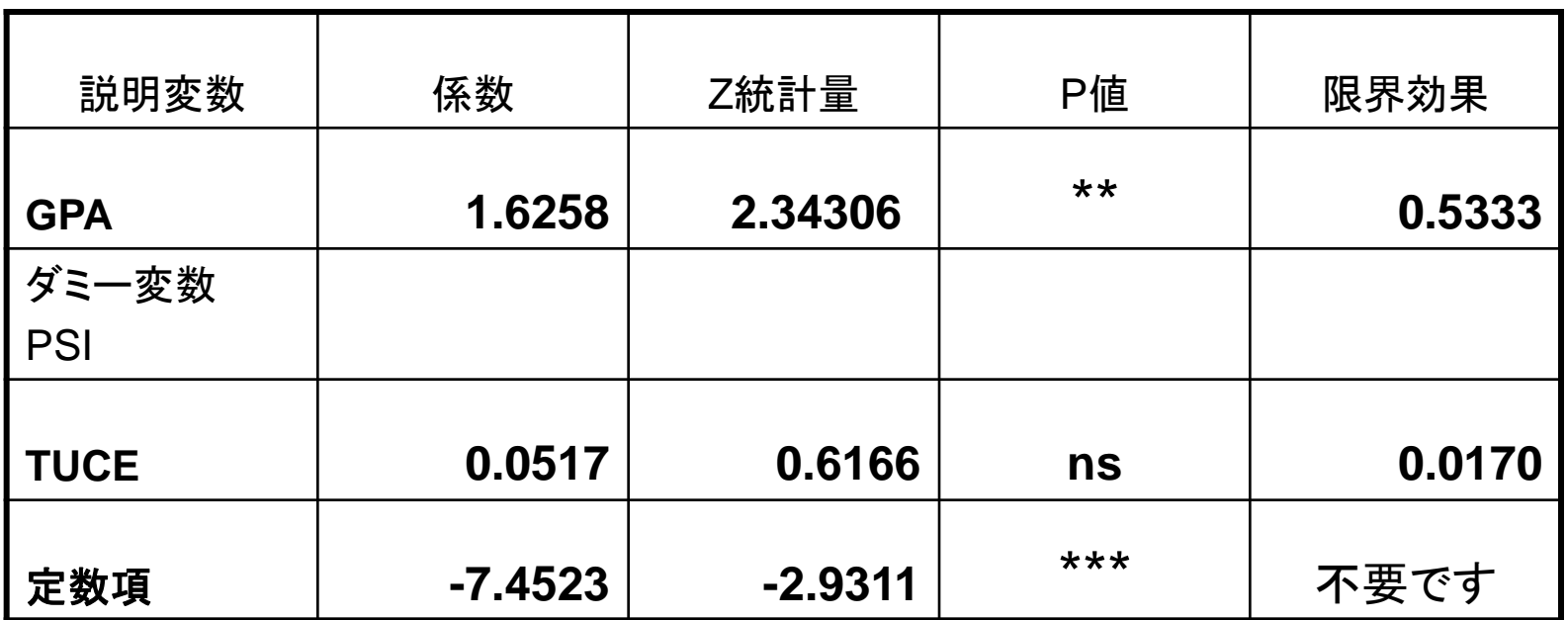

サンプルサイズ:32 Log likelihood:-12.828 擬似R^2:0.3775

(有意水準10%), \*\*(有意水準5%), \*\*\*(有意水準1%)

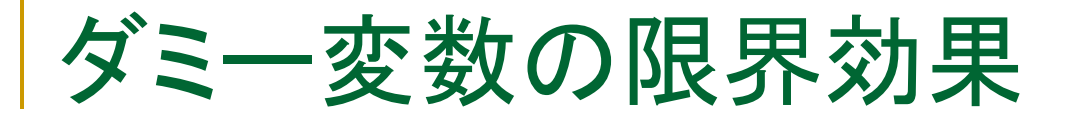

■ 簡単な例を用いて説明します。

$$
y_i^* = a + b_1 x_i + b_2 D \text{ummy}_i + u_i
$$

ダミー変数の効果は、

ダミーが1の場合: 
$$
P(y_i = 1) = \Phi(a + b_1x_i + b_2)
$$
  
ダミーが0の場合:  $P(y_i = 0) = \Phi(a + b_1x_i)$ 

これらの差として求めます。

$$
\Phi(a+b_1x_i+b_2)-\Phi(a+b_1x_i)
$$

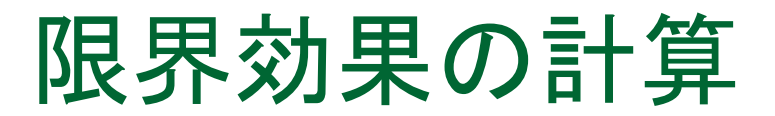

ダミー変数が1とゼロの場合に分けて、それぞれ計算します。 PSI=1の場合を「xbd1」、PSI=0の場合を「xbd0」、そしてPSIの限界 効果をme\_psiに格納するコードを追加します。分布関数の微分は行 いませんので注意してください。

 $'$  psi $\pi$ <sup>3</sup>1 series  $xbd1=@cnorm(c(1) + c(2)*@mean(GPA) + c(3) +$  $c(4)^*@mean(TUCE)$ 

'psiが0 series  $xbd0=@conorm(c(1) + c(2)*@mean(GPA) +$ c  $(4)^*$ @mean(TUCE))

'最後に両者の差を計算します series me\_psi=xbd1- xbd0

パラメータと限界効果

#### TUCEの限界効果を追加

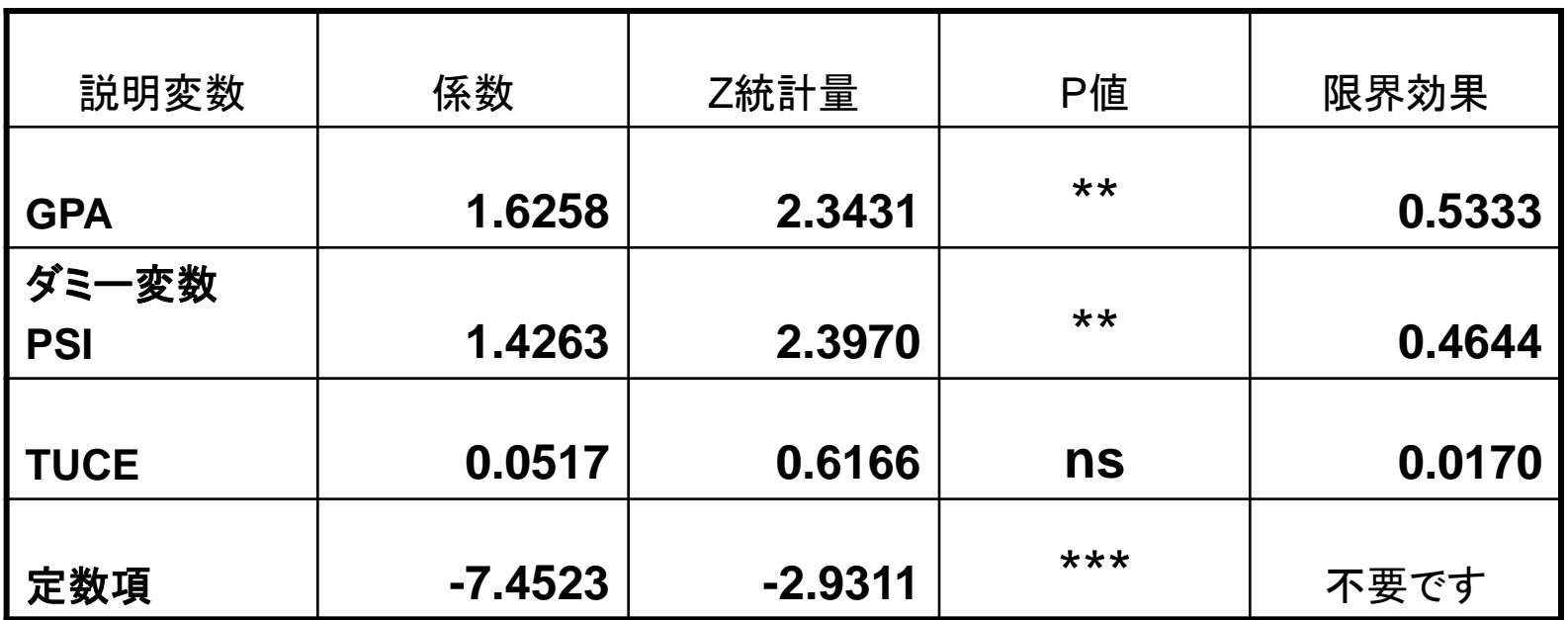

サンプルサイズ:32 Log likelihood:-12.828 擬似R^2:0.3775

(有意水準10%), \*\*(有意水準5%), \*\*\*(有意水準1%)

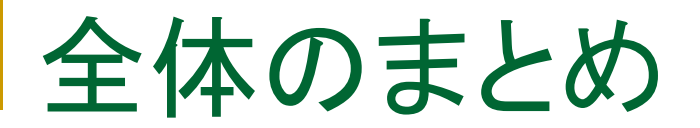

- 最小二乗法
- 標準正規分布とt分布
- 標準的仮定(不均一分散、系列相関)
- 経済データにおける構造変化
- 最尤法による質的選択モデルの推定

# 山本 拓著,計量経済学の構成

#### I 基礎編:回帰分析

□最小二乗法:直線のあてはめ

□単純回帰分析

□多重回帰モデル

#### II 応用編:計量経済学

モデルの関数型と特殊な変数

□F検定と構造変化の検定

分布ラグ・モデル

□標準的仮定の意味と不均一分散

□撹乱項の系列相関

説明変数と撹乱項の相関

同時方程式モデル

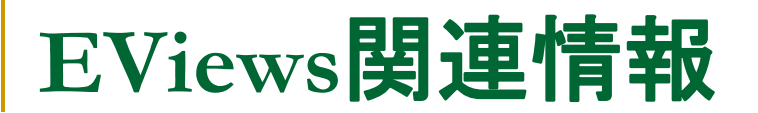

### EViewsの基本的な用法や役立つ情報を次のウェブ サイトで公開しています。

http://www.lightstone.co.jp/eviews

## 補足:推定2

### 限界効果:線形回帰モデルの場合

*Y X u dY dX* log*Y* log*X u dY Y dX X dY Y* / *dX X Y* log*X u dY dX X dY*/ *dX X* Xが1単位増えるとYはβだけ増える Xが1%増えるとYはβ%増える Xが1%増えるとYはβだけ増える